# **Code Docs Automation Technical Report 2020**

National College of Ireland, BSc in Computing 2020/2021<br>Lucian Nechita, x16149505@student.ncirl.ie Student ID: x16149505

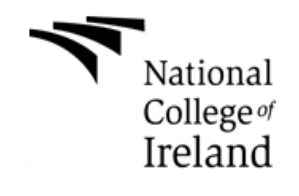

### Disclaimer

#### December 2020/May 2021

This technical report was developed by Lucian Nechita as part of the final project assessment for BSc (Hons) in Computing (Software Development Stream) at National College of Ireland. For further information contact National College of Ireland https://www.ncirl.ie/

The information and views set out in this report are those of the author(s) and do not necessarily reflect the official opinion of the National College of Ireland. Neither the National College of Ireland institution and bodies nor any person acting on their behalf may be held responsible for the use which may be made of the information contained therein.

## **Contents**

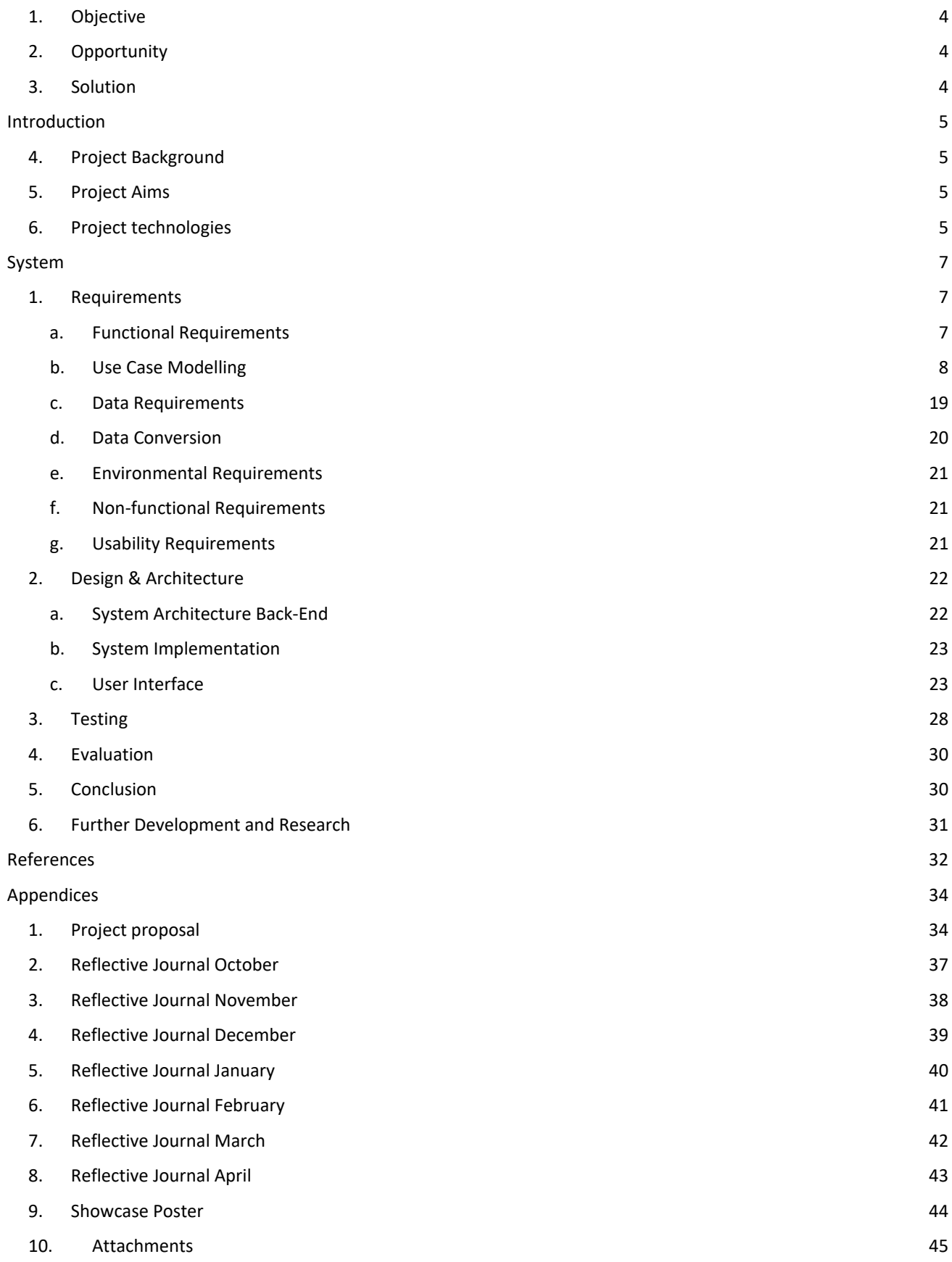

## **Glossary**

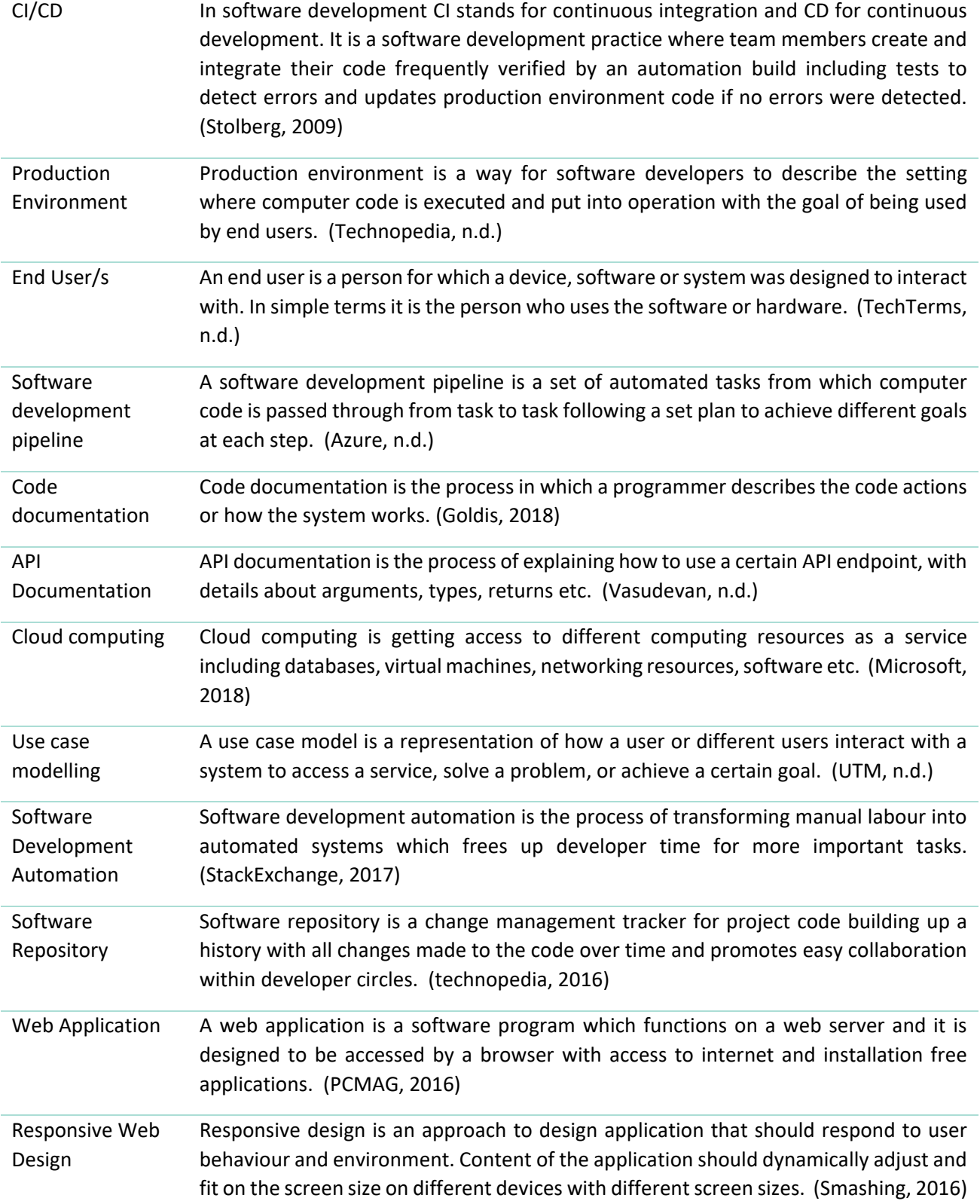

### Executive Summary

This technical report provides the analysis and discussion of scope for the development of an automated code documentation system. The strategy deals directly with the code and other tools in gathering the information across platforms and building a production grade document.

#### 1. Objective

<span id="page-4-0"></span>The aim of this project is the creation of a system for automating code documentation process which will gather source documents and assemble them into a ready to deploy web application. The system will work within an automated development process, recognize repository changes, and automatically start a task within the software pipeline publishing the web application to the cloud and making it accessible to end uses within minutes.

#### 2. Opportunity

<span id="page-4-1"></span>Programmers live in a world of plain text, either code syntax or writing documentation its all plain text which computer understands and process it into a different output. Most of the times we want to turn this output into an easy to understand and pretty format which humans can digest with ease. Also, as programmers we have the best tools to track changes to the code and we keep a close eye on the history of our changes but not much monitoring on the documentation side of the application causing outdated descriptions of the application features or code implementations.

The workflow for tracking code changes is very powerful and familiar to any developer so why would we forget about it when it comes to documenting our application?

#### 3. Solution

<span id="page-4-2"></span>The solution is to use that powerful workflow discussed above for the documentation side of the application. At its core, utodocs is a dynamic document bundler for modern applications. When utodocs processes your application documentation, it internally builds a table of contents graph which maps every markdown file in your project and generates http link's which point into your application GitHub repository.

Utodocs is an automated process for code documentation which is built at the same time with your application source-code. This enables developers to keep a close eye on the changes of the code and documentation, and the version of the documents will relate to the version of the source-code creating a one-to-one mapping. So, when the version of the source-code is changed, being for a new feature or downgrading the application to an older version; the documents will reflect the respective version of the software.

### <span id="page-5-0"></span>Introduction

#### 4. Project Background

<span id="page-5-1"></span>This technical report provides the analysis and discussion of scope for the development of an automated code documentation system strategy. The strategy deals directly with the management of code documentation at all stages of software development life cycle.

The purpose of this document is to provide the reader with in-depth detail of the project. The proposed project will give developers the ability to replace the manual task of gathering and assembling code documentation with an automated system to build and deploy production grade documents. Writing code functionality documentation takes as much time as writing the code if not longer. This takes precious software development time from the developer and having an automated system which takes care of code documentation will increase productivity and quality of the code.

#### 5. Project Aims

<span id="page-5-2"></span>The aim of this project is the creation of a system for automating code documentation process which will gather source documents from different stages of software development life cycle and assemble them into a ready to deploy web application. The system will work within an automated development process, recognise repository changes, and automatically start a task within the software pipeline publishing the web application to the cloud and making it accessible to end uses within minutes.

The automation tool should be coding language agnostic so any developer from any background can benefit.

The automation tool should be "learn free" so any developer can focus on what their best at instead of using company time to learn how to use our tool.

The automation tool should include all stages of the software development life cycle. Building software functionality usually include documents, scattered across different apps or places. For example, a UML use case modelling documentation from requirements elicitation, might be small but powerful into helping us building the documentation for a unit of functionality, like who can use it (actors), what they need(prerequisites), and describe the flow of events.

#### 6. Project technologies

- <span id="page-5-3"></span>• *NodeJS* – is an open-source JavaScript runtime environment which allows programs written in JavaScript to run outside a browser, for example on a server or on a local machine environment. The project will make use of the NodeJS technology to access operating system resources and run the JavaScript files to parse and build the documentation and web application. The project will also use NodeJS to set up a backend environment within the pipeline where most of the code documentation automation system will reside. (NodeJS, n.d.)
- *JavaScript* is a popular programming language also known as the scripting language of the web. The project will make use of the JavaScript language as it is light-weight, high level language and makes it very fast to build software projects. The project will have a web-based component to display the web

application and as the web browsers mostly supports JavaScript language will make it more appropriate to use. (developer.mozilla, n.d.)

- *HTML and CSS Grid* is the foundation of web applications, HTML stands for Hypertext-Markup-Language and it is designed to work in a browser and display web pages. Usually, it is assisted by CSS technology to improve the design of the webpages. This project will make use of CSS Grid which is a newer technology and can be used to create complex responsive layouts with more consistency between the browsers. (Andrew, 2018)
- *.MD File Types* the project will make use of GitHub's standard text files which is .MD or markdown files. It is plain text which include symbol to indicate special text like title or code text and it is used widely across repositories. The system will make use of this filed to parse its content and transform it into a HTML page with the special text indicated by symbol parsed accordingly to display it as a title or code block within our HTML document. (Markdown, 2017)
- *Concourse CI/CD* it is an open-source software which runs within a Docker container to build an automated system and manipulate code files, test, or deploy applications to the web. The project will make use of the Concourse technology to set up a pipeline between local environment and remote repository, pipeline in which the system will gathers source documents and code, read, parse and test and finally assembly all the pieces of the application and deploy it to the cloud. (Concourse, 2017)
- *Mocha testing framework* Mocha is a test framework for JavaScript code used for unit and integration testing of applications build in JavaScript. The project will make use of Mocha testing framework to test the code and assure that the previously build features of the application are still functioning as intended. This will increase development speed and system reliability. (Mocha, n.d.)
- *Test Driven Development* Test driven development is a technique of developing software by building the tests before the functionality is build. Developing the failure tests before the functional code will increase the robustness of the code as functional code has to pass the tests before it even works first time. (Agile, n.d.)
- *Agile methodology* Agile methodology is an incremental software development technique which encourages iterating quickly through the software development lifecycle, managing the project by breaking up the system in small pieces and incrementally work on each piece from design to deployment. (Alliance, 2018)
- Gantt Chart A Gantt chart is a project management plan which helps software developers track progress and manage tasks to a successful project delivery. It is a visual view of work to be done and its dependencies showing a schedule across time with start and end dates for each task assisting the development of the system and keeping an eye on project deliveries. (Manager, 2020)
- *Heroku Cloud* Heroku Cloud is a platform from Sales Force that offers computing as a service for building, testing, and managing applications. The project will make use of cloud computing technologies such as database, virtual machine, and network interface to deploy the web application and make it available to potential users without the need of installing the system. (Heroku, 2020)

## <span id="page-7-0"></span>System

#### 1. Requirements

<span id="page-7-1"></span>The following section of this paper will discuss the required specifications of the code documentation automation system. We will describe the functions which the system should fulfil to satisfy stakeholder needs expressed in a textual statement.

#### <span id="page-7-2"></span>a. Functional Requirements

Functional requirements are a list of services a software must have on a component level of functional level. It defines a set of specific functionalities which a system is likely to perform with a given input and output expected. (GeeksForGeeks, 2017)

- User should be able to create a vertical navigation to place at the side of a page The system will allow a user to create a vertical navigation bar for which the system will read the folder structure from the repository and convert the names of the folders into links within a side navigation bar of the web app.
- User should be able to create a top navigation bar The system will allow users to customize the header of the web application by reading a predefined file within repository.
- User should be able to customize the design of the application The system will offer full access to the styling files for the web application where a user can delete, add, or modify the looks, layout, or colours of the web app.
- User should be able to create .MD files A user should be able to create markdown files within his own repository for which the system will offer connection trough web Tokens and APIs.
- Convert markdown files to html The system will read and convert the markdown text files into appropriate HTML, parsing markdown symbols and transform normal text into titles of different sizes, images, code blocks, external links etc.
- Ignore comments within the markdown files The system will recognize comments within the markdown files and ignore them when parsing the text and outputting it to HTML syntax.
- Continuous integration development The system will not reside with developer's code and will allow the user to operate the system through a continuous integration pipeline where it will perform most of the tasks.

Continuous deployment

A user should be able to deploy to the cloud the web application responsible for code documentation and the system will have the necessary pipeline tasks in place for the deployment process to happen is chosen.

System Independence

The system will be independent of operating system or platform or developer code base, it will set up its on server within a Docker image.

Recognize code changes

The system will monitor any code changes happening in the repository and it will automatically build a new version of the documentation if any changes happened.

#### <span id="page-8-0"></span>b. Use Case Modelling

The following use case diagram provides a simple representation of a user's interaction with the system and user's involvement with the system describing units of useful functionality performed by the code documentation automation system in collaboration with external actors.

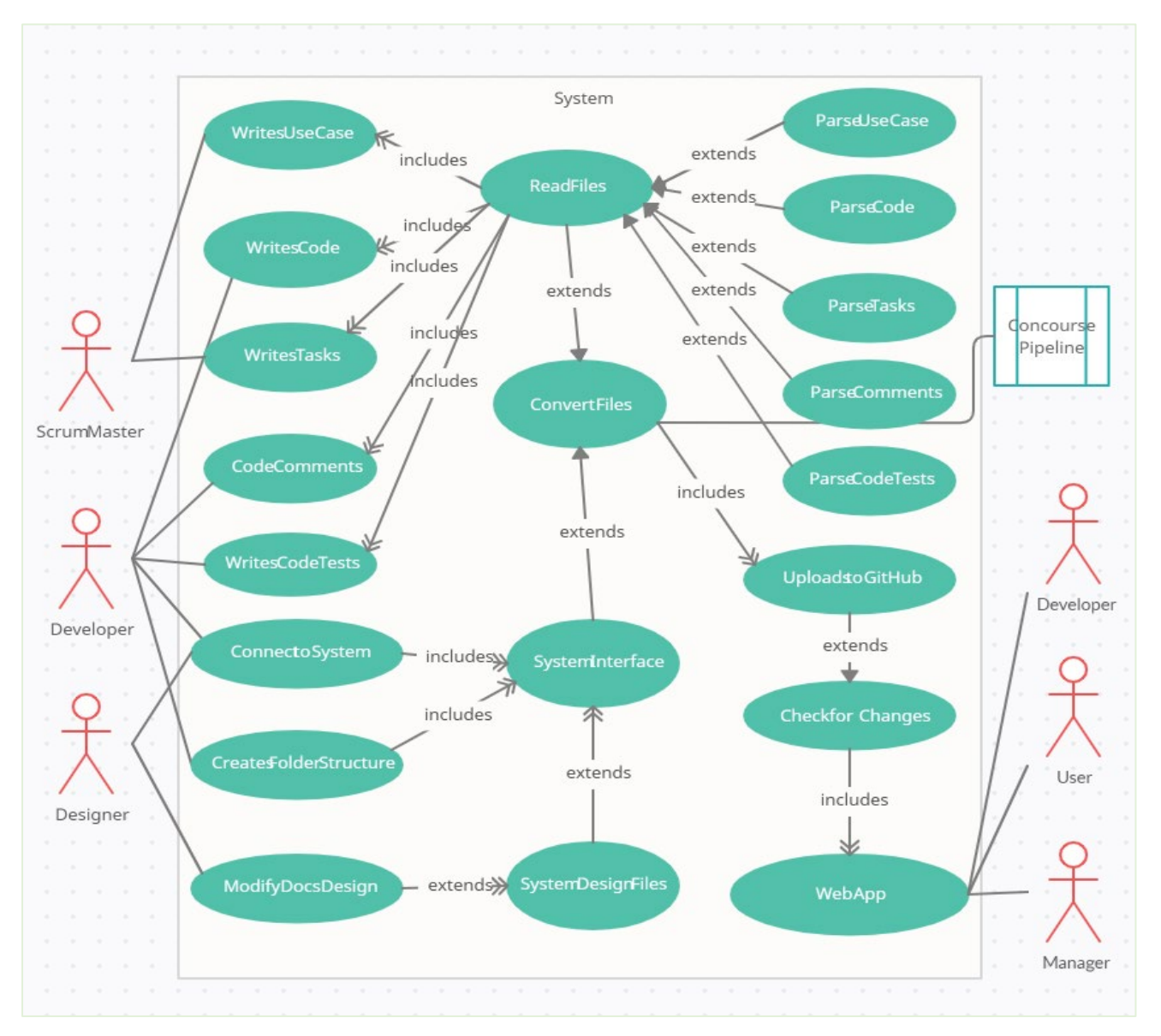

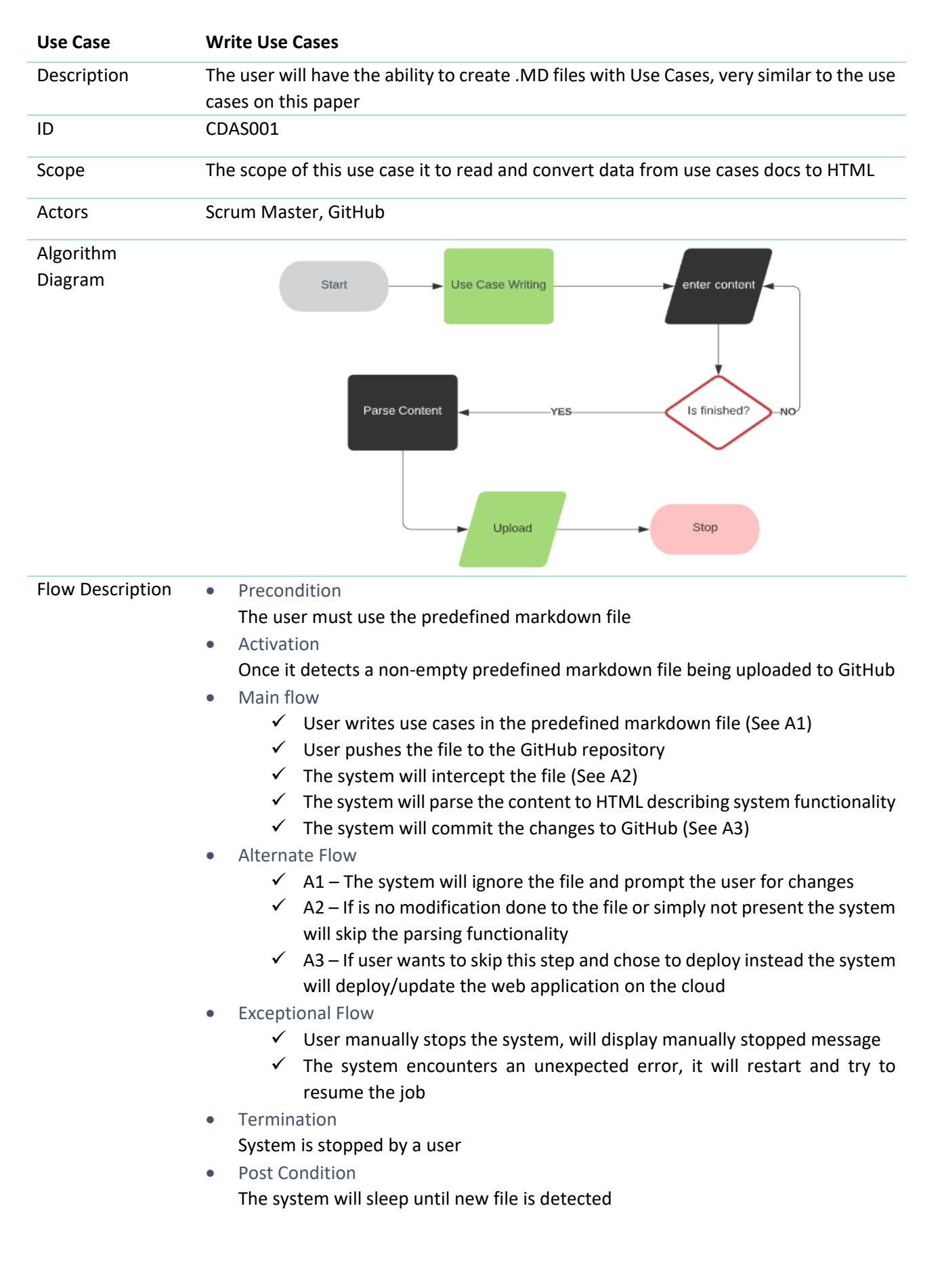

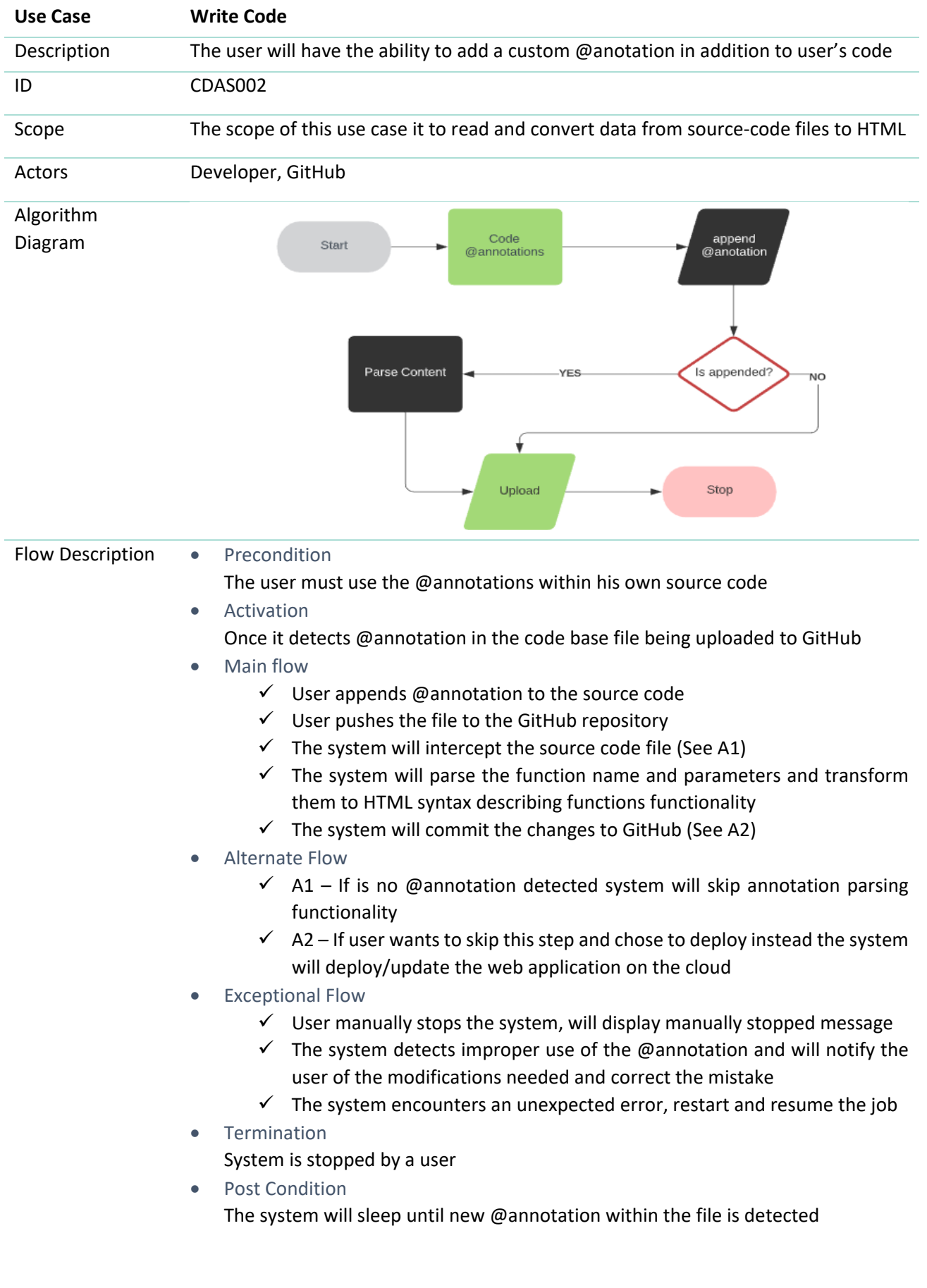

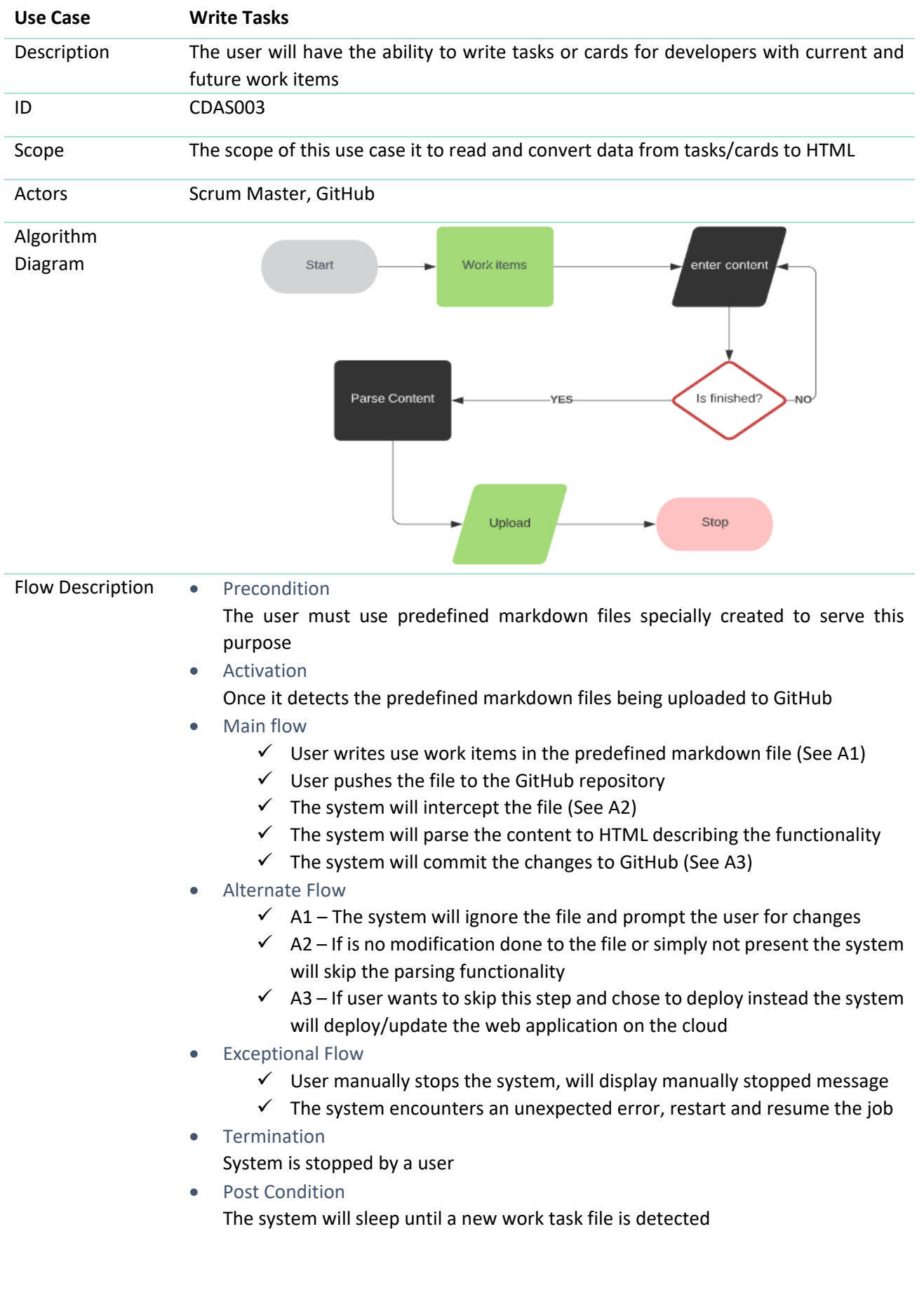

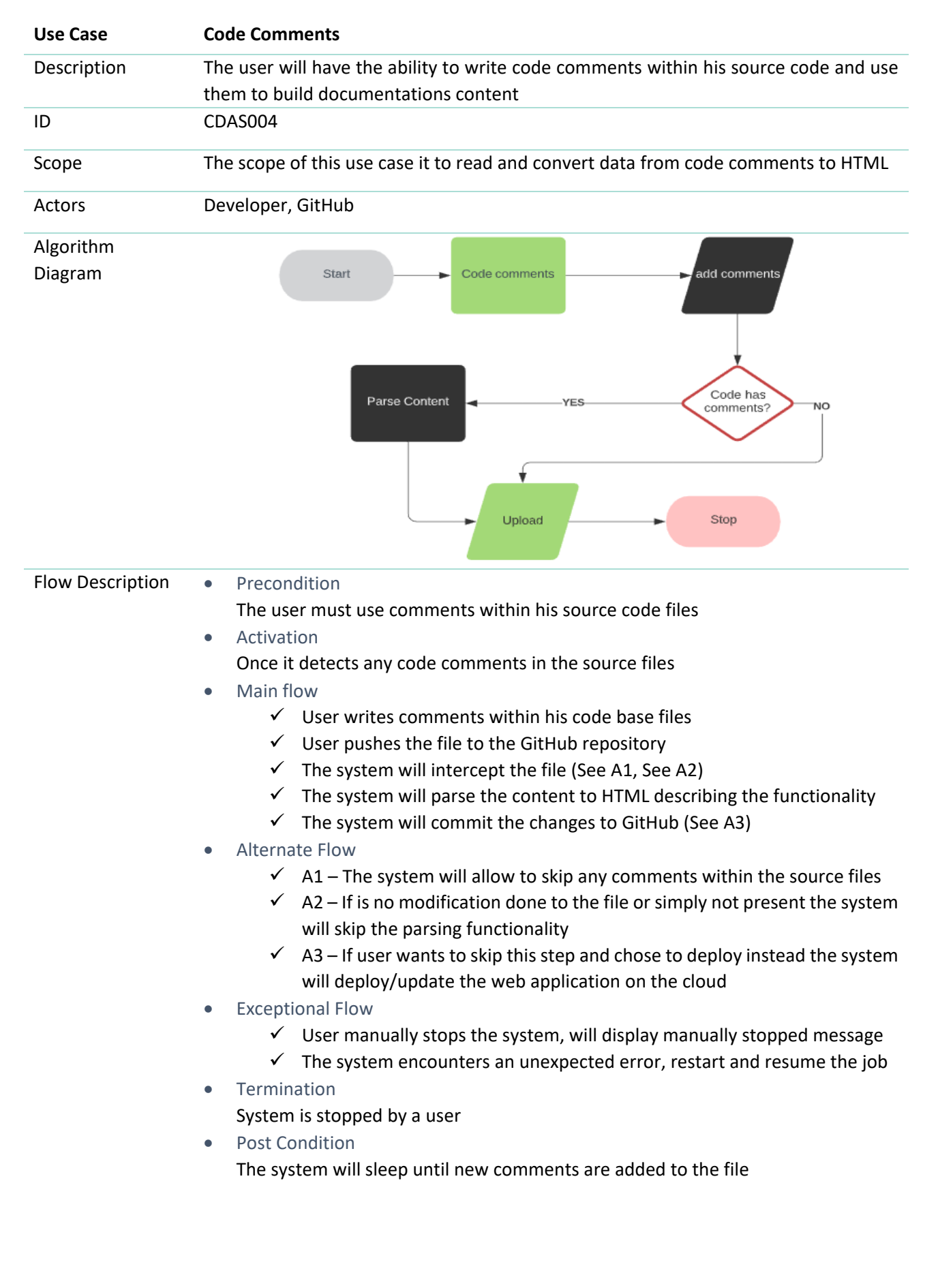

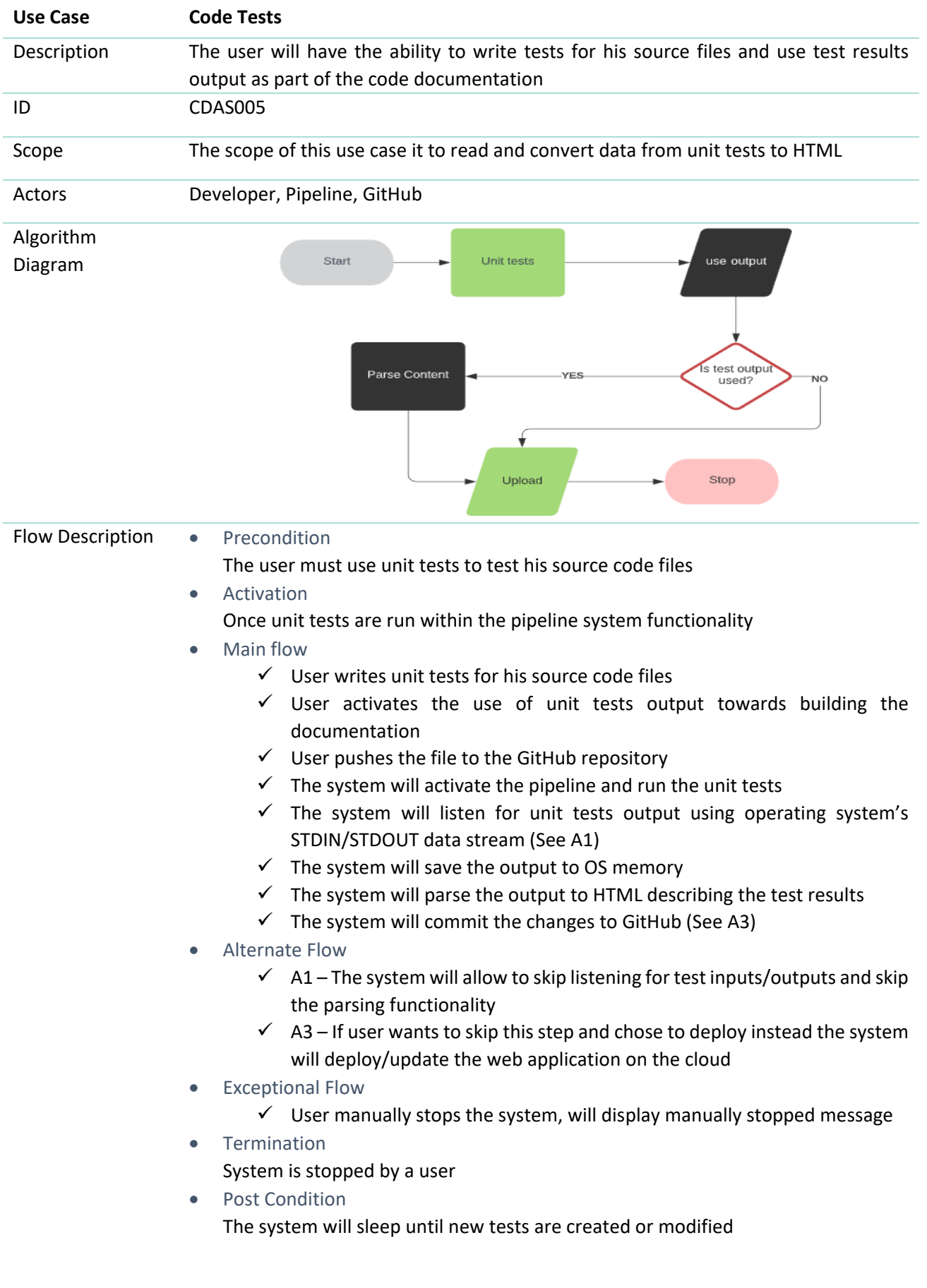

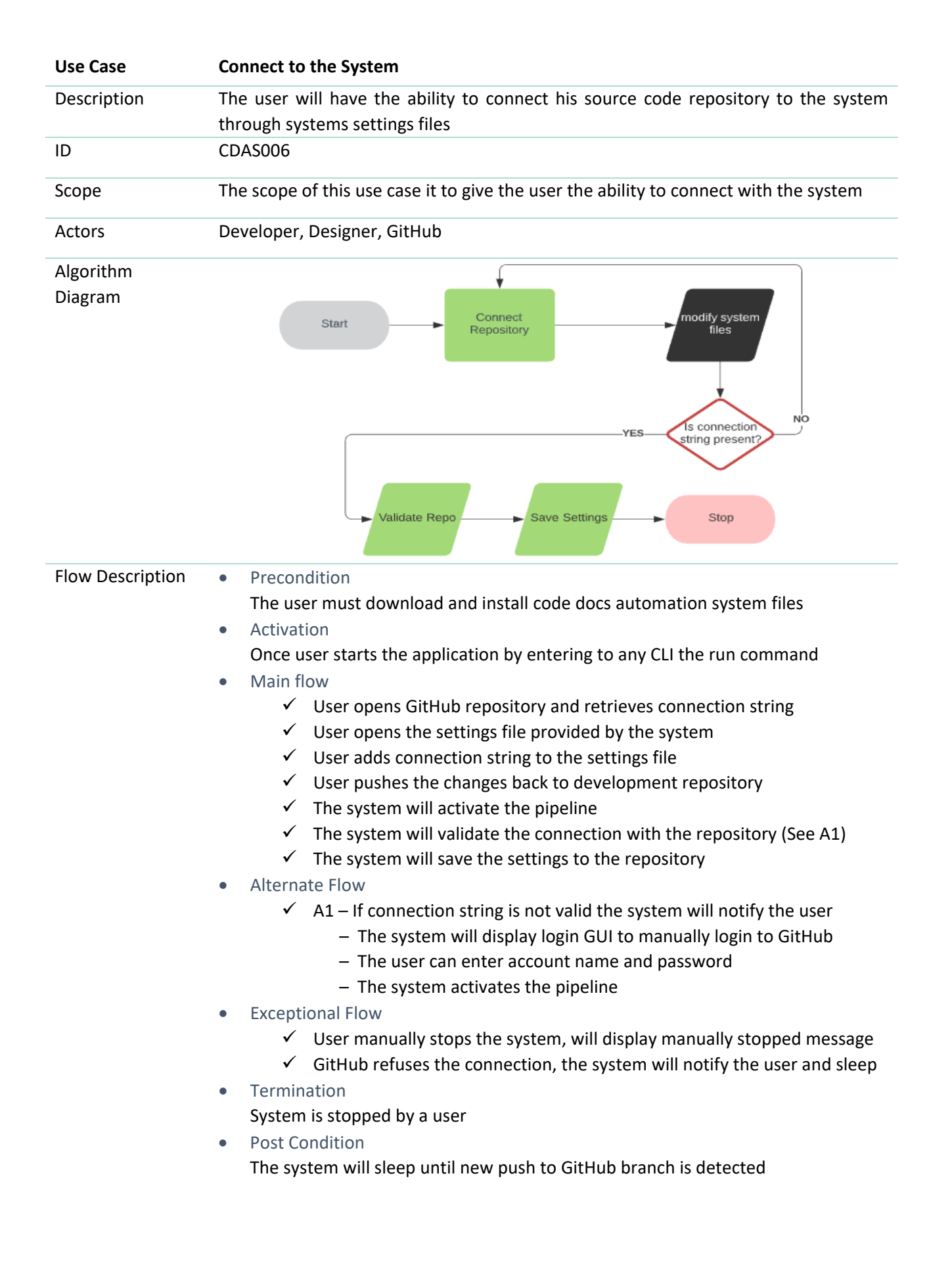

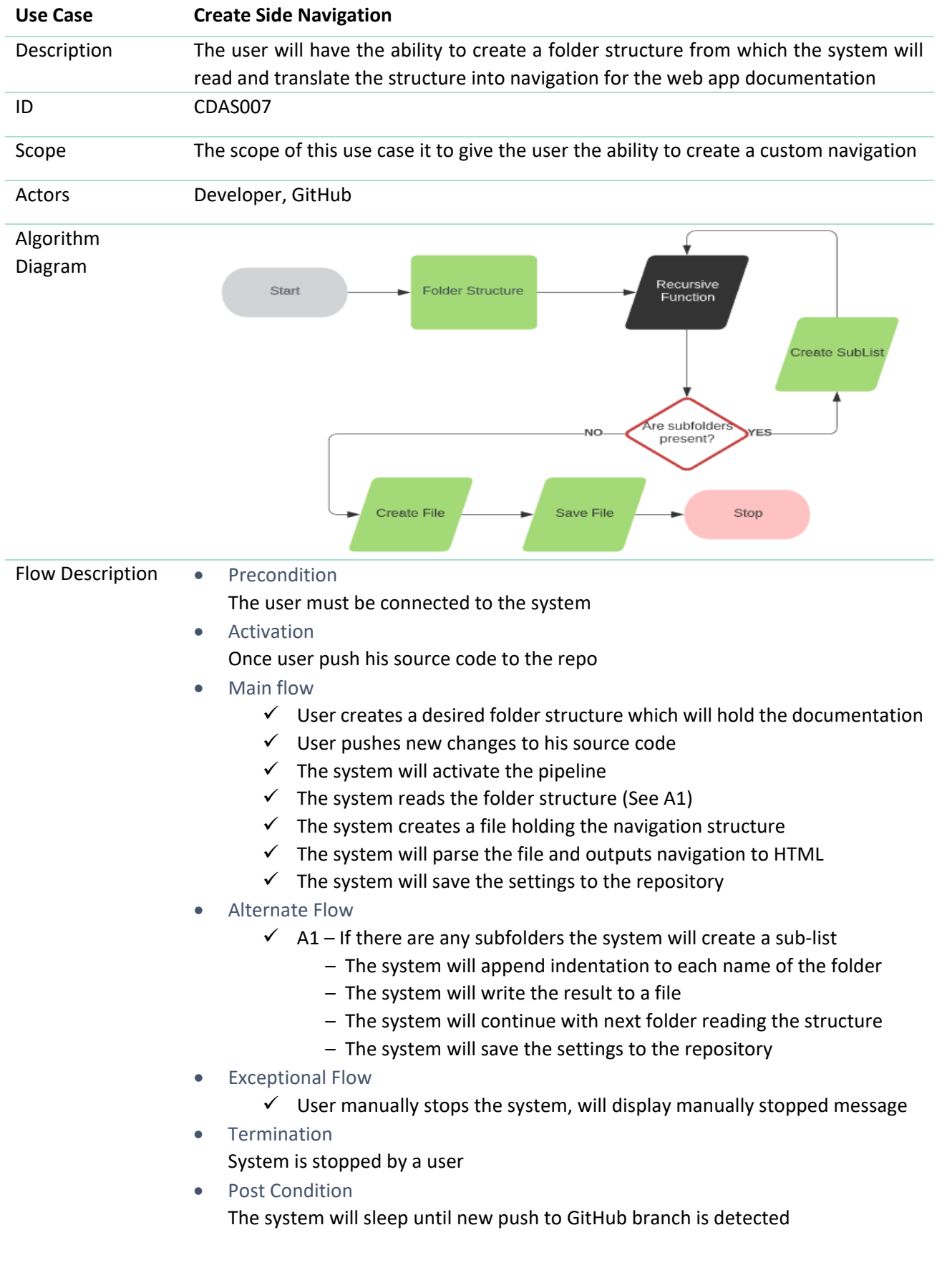

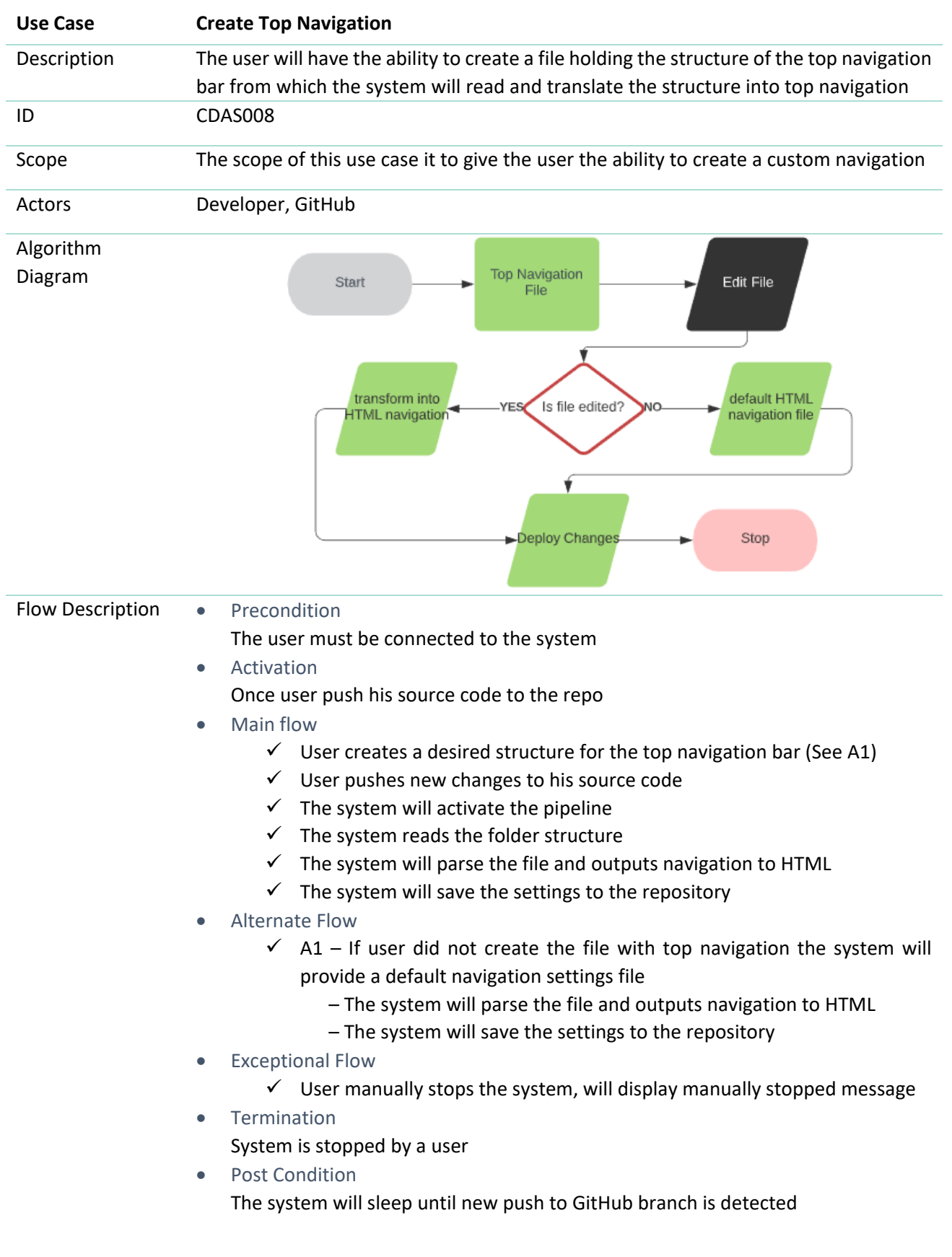

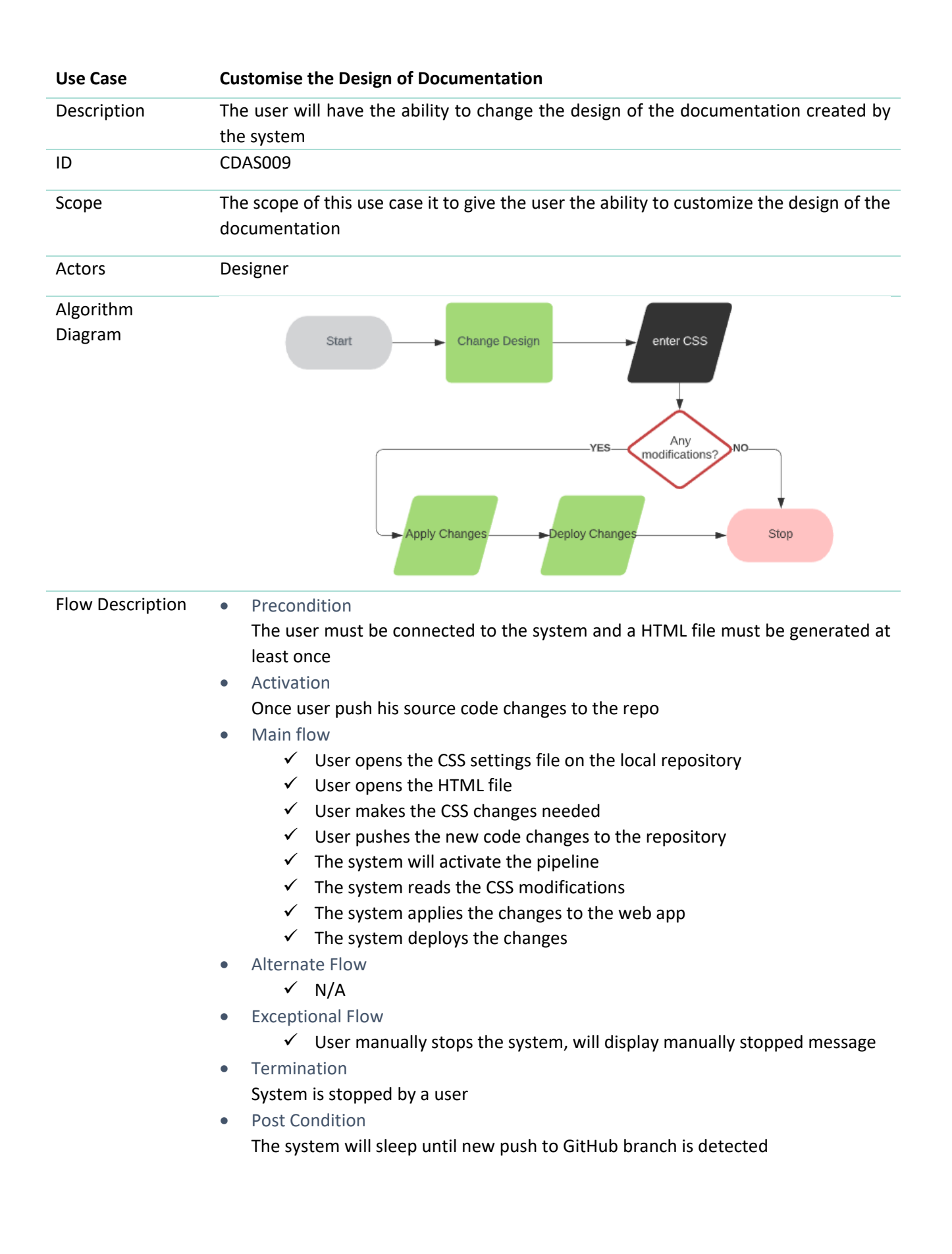

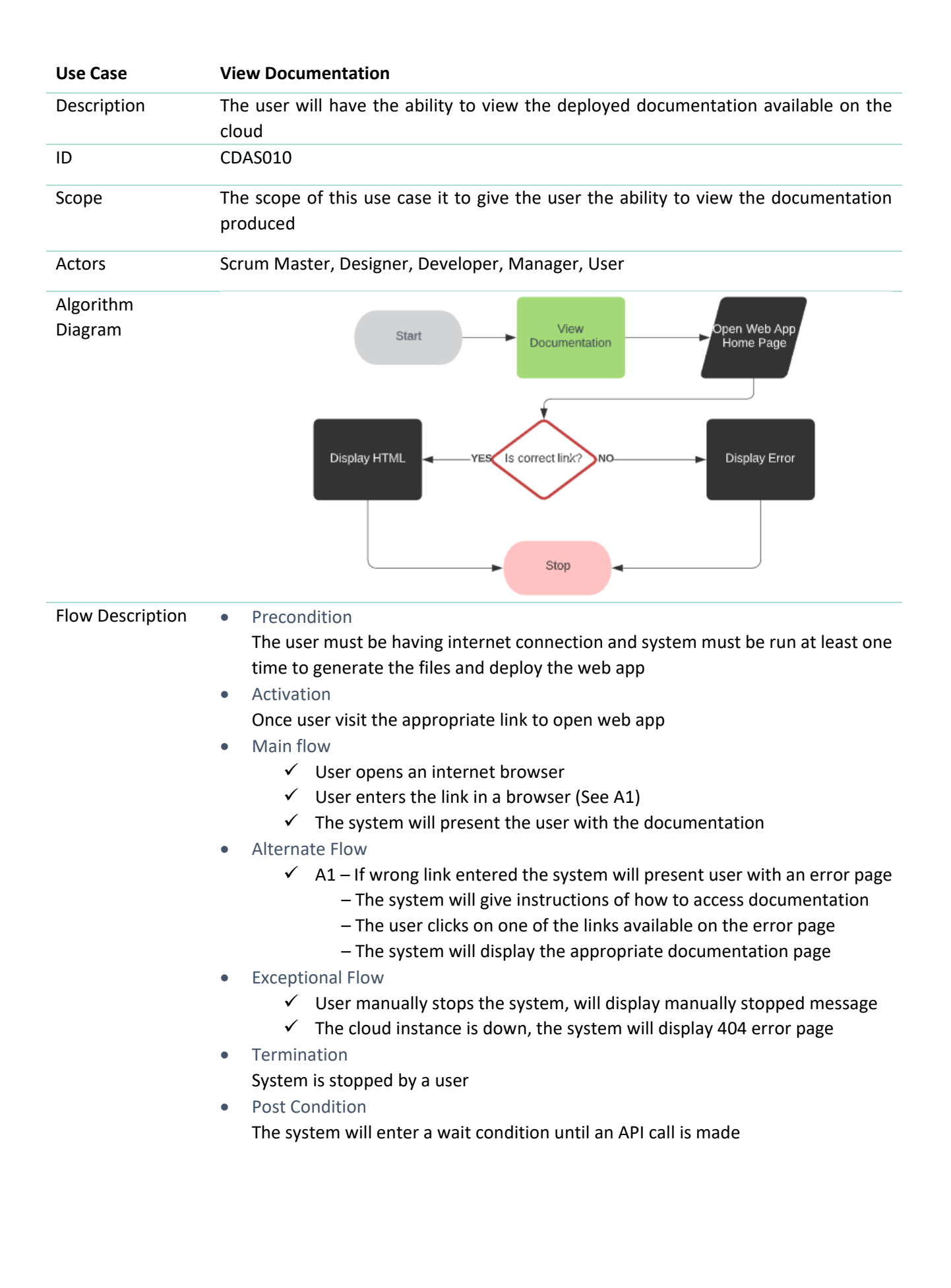

#### <span id="page-19-0"></span>c. Data Requirements

This section of the paper will describe the data requirements of the system which is an essential requirement for the system functionality. The system will use GitHub repository as the backend solution to store data generated by the system and by the user. All the documentation details will be stored on GitHub which will consists of markdown files for documents text and a folder structure for the navigation links of the web application. Take for example the sample dataset bellow:

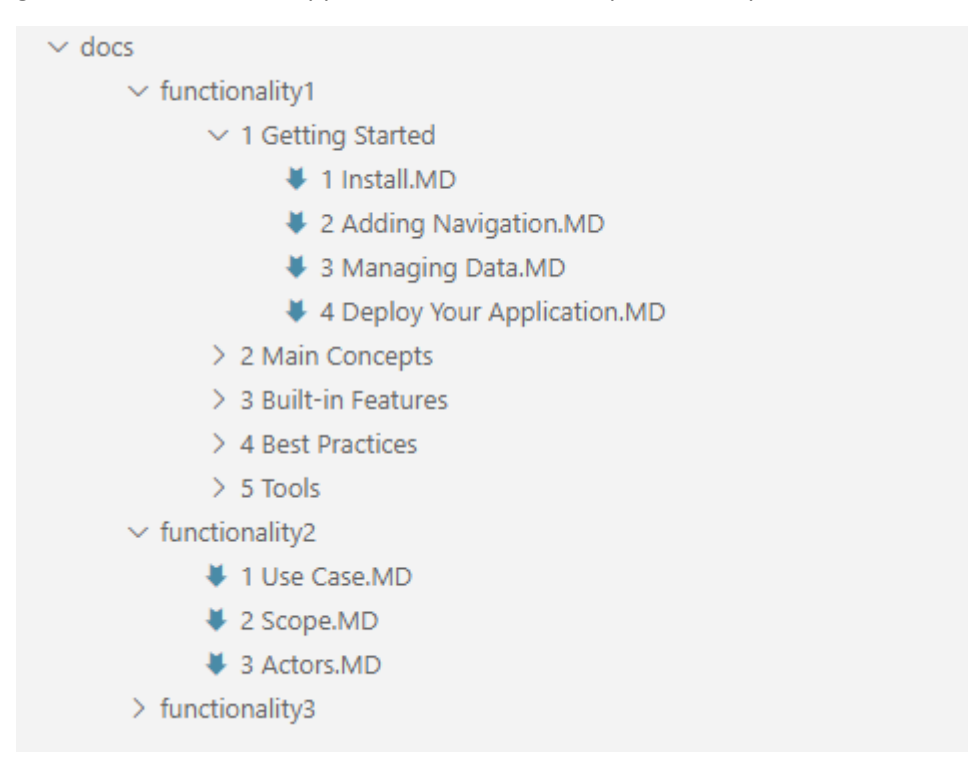

The system will follow the pattern above, recursively reading each file and folder plus the text available in each markdown file after which will create a copy of the above structure with the files converted to HTML. The folders will become part of the navigation system of the web app and the markdown files will be translated to sub-links for each link and the text within each markdown file will be parsed as the content of the document.

This can be compared to a database system for an entity; once any CRUD operation is performed on any of this files or folders the content of the web application will be updated accordingly. The project is designed to use technologies which are closest to the developer and follow GitOps pattern. "GitOps focuses on a developer-centric experience, by using tools developers are already familiar with, including Git and Continuous Deployment tools. The core idea of GitOps is having a Git repository that always contains declarative descriptions of the infrastructure currently desired in the production environment and an automated process to make the production environment match the described state in the repository." (GitOps, 2017)

The most interesting thing is that we have access to each commit within the GitHub repository which gives us a unique ID and a complete history of files modification. So, let us say you create and deploy an application version 1.0.0, you will have documentation version 1.0.0 available for that version of the application. If any customer has access to an older version of the application, it will have access to an older version of the documentation as well as each commit will match with that version of the application.

#### <span id="page-20-0"></span>d. Data Conversion

The following section of this document will describe the steps taken for the conversion of markdown files to the HTML syntax. The system will have a custom algorithm which will be used to transform markdown symbols into HTML syntax. The project will be following the most common and widely used markdown symbols for markdown syntax provided by GitHub (Guides, n.d.). Let us take for example the table below:

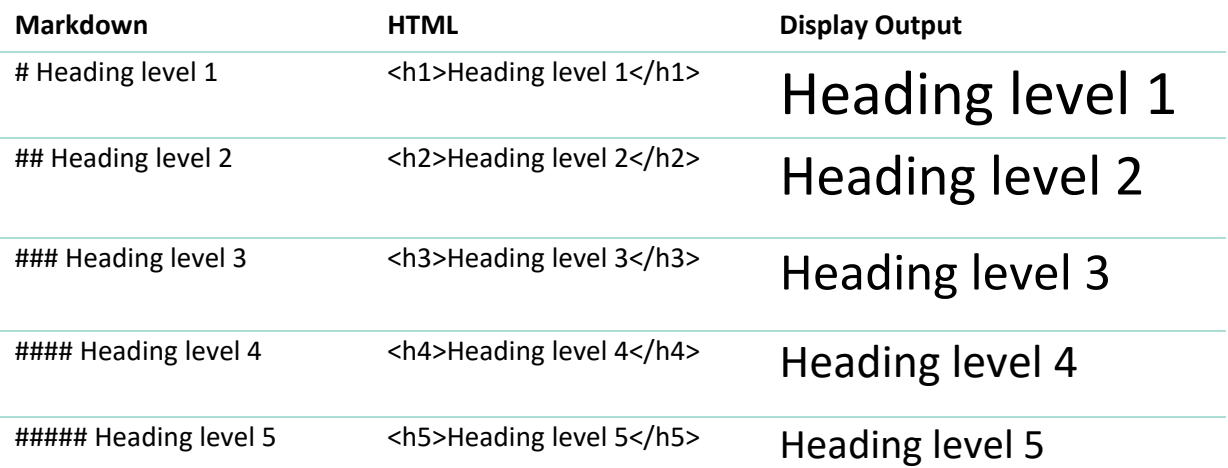

The system will parse the files and check for any heading symbols like **#** for heading level one and if found it will delete the symbol and append the <h1> tag element surrounding the text. This will be interpreted by any browser as a heading of size 32 pixels which will make it look larger on the page and on a new line. As documents have headings to differentiate between different chapters and subchapters/sections this feature is of high importance for the system. If now heading symbols are found the system will need to convert the text into paragraphs, for example:

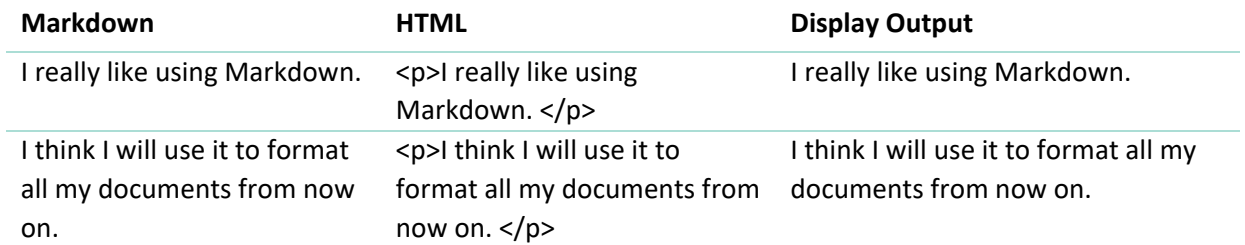

As you notice we will surround any text without markdown symbols with a HTML <p> tag which will render as a paragraph of size 16 pixels in any internet browser. The same process will happen for each markdown symbol replacing the symbols and appending the appropriate HTML tags depending on the type. The system will support heading, unorganised lists, organised lists, links, code blocks and images.

Using markdown files (also referenced as .MD files in this paper) has been chosen for this project to make it easier for developers to read or edit the documentation files without the need to worry about HTML syntax. Having the HTML files will clutter the documentation and make it harder for developers to read and edit because of the syntax overhead.

#### <span id="page-21-0"></span>e. Environmental Requirements

- The system should have access to internet
- As the system works with remote repository, cloud technologies and it is designed such that the user can view the documentation files over the internet it is required that the system should have access to an active internet connection.
- The system should have access to a repository As the system uses the repository as its primary back-end storage reading and writing to it, the system requires that the user should have access to a repository technology.

#### <span id="page-21-1"></span>f. Non-functional Requirements

- The system should be available 24/7
	- As the developers can make code changes at any time of the day the system should be always available, otherwise source code might change, and the documentation might not be created leaving gaps between versions of the software and the documents.
- The system should incur minimal learning The system should be designed to be "plug and play" as it tries to make it easier for developers to do their jobs and spend their time on more important tasks.
- System performance The system should complete the jobs required to parse and deploy the new version of the file in a reasonable amount of time, so it will not impact developers speed on updating their source code.
- Docker Orchestration System As the system will work within a pipeline within a docker container system the user should have a container orchestration system like docker desktop. It will be possible for the user to use a different approach as the system is portable in other pipeline, but it is up to the developer to tweak any settings required.
- Access to cloud compute services

The user should have access to cloud computing services as the documentation will be published on his own domain. If the user does not have access to cloud infrastructure the system will still provide the raw generated files and it will be left to the user to decide the deployment platform.

#### <span id="page-21-2"></span>g. Usability Requirements

• The system should have access to Docker technology

The system is built around Docker technology the user should be able to run docker images on local computer or cloud environment with docker orchestrator technology, otherwise he will not be able to run the system.

- The user should be familiar with technology The system is designed for users with knowledge of programming languages and IT technology in general and although the system will not have a big learning curve for the user, some general
- knowledge is required. • Independent of source code programming language The system should be independent of developer's source code programming language as it builds only the documentation for the code. As the documentation is a stand-alone part of the software it should not impact the source-code and just read through the files provided not run them.

#### 2. Design & Architecture

<span id="page-22-0"></span>The system will function on a NodeJS server technology serving front-end documents through HTTP request/response methods. The front-end technology will be built with Angular framework which will display a simplistic design to make the documentation pleasant to read. The web-application will be deployed on Heroku cloud which will communicate with the master repository and update documents published by the back-end system.

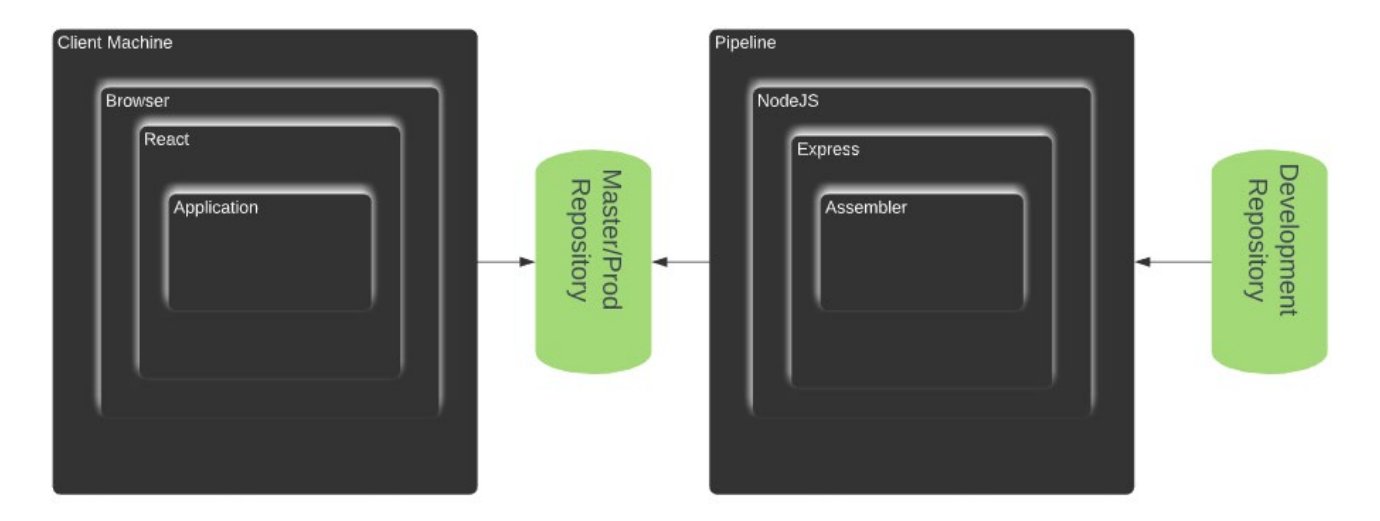

#### <span id="page-22-1"></span>a. System Architecture Back-End

The back-end system will also be built on NodeJS technology and will live within the Concourse pipeline activated by any commit to the development branch, building all the documentation and push it to the master repository from where the front-end application will access the latest version of the documentation. The following diagram should offer a better visual description of the system

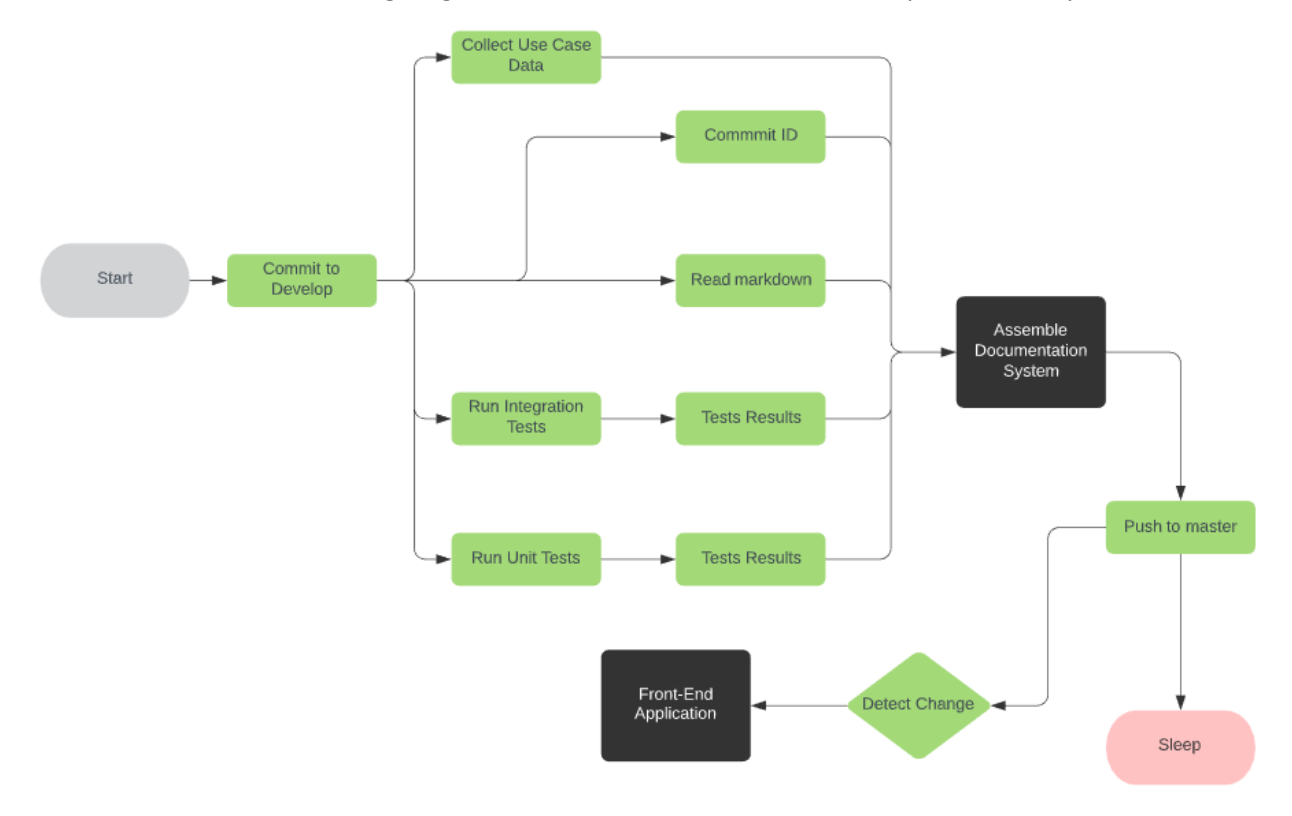

#### <span id="page-23-0"></span>b. System Implementation

- The system will have a continuous integration/continuous deployment pipeline where it will detect any commits to the development branch. The system has access to any changes made to the development branch and all git commands run against the branch from where we can access commit ID, committer name. The system will use this information to version the documentation keeping the same identifier as the software deployed.
- Upon detecting any changes, the pipeline will run all prerequisite jobs like unit tests, integration tests, download repository etc. setting up the automation flow from end to end and validate the code and the documentation created. The system will stop and notify of any errors encountered.
- The system is designed to be dynamic and for each file or folder created the system must create the necessary endpoints where documentation can be accessed.

The HTTP GET method which is responsible for any endpoint request incoming from the client for which we have created a custom method "readAndConvertFiles". The method is taking any request in the form of URL where we split each part and remove any invalid characters such as % and append an empty space to match the folder name by traversing each directory recursively and comparing to the string in the array of strings resulted.

#### <span id="page-23-1"></span>c. User Interface

For the back-end service, we do not have user interface as the work done by developers is done mostly in Command Line Interface. Once the back-end service is installed and configured developers pretty much will need to forget about it, it is designed to work in the background but available to the developer needs to delve in and inspect the current status of the process.

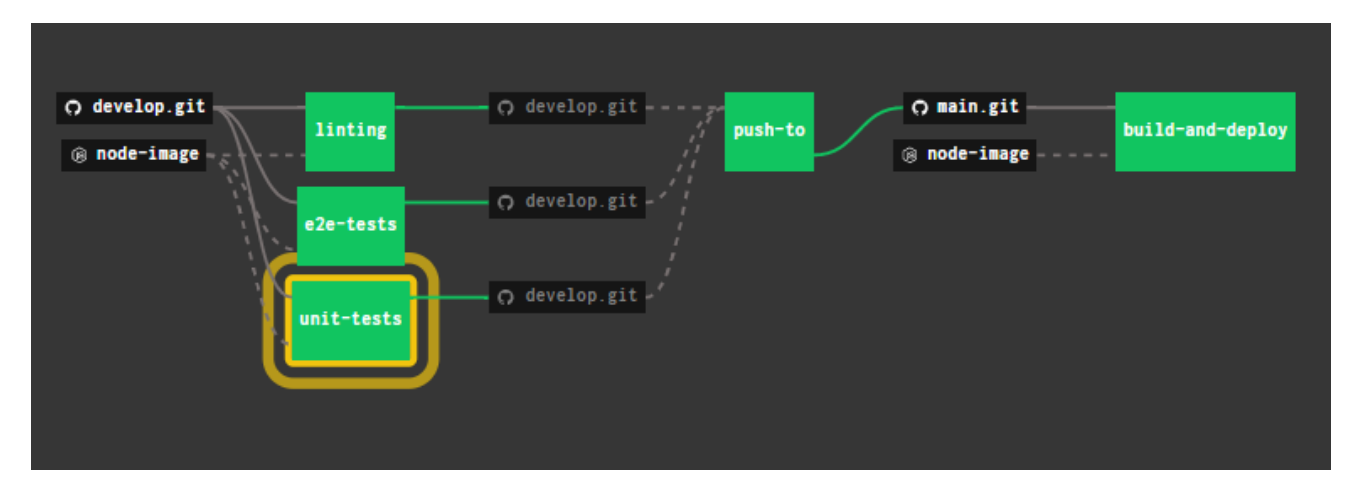

The developer has access to all the commits which will reference the specific version of the source-code and documentation which is quite handy as we can inspect, debug, and revert any changes committed in case a bug was discovered in production environment of our application. The documentation will be updated and reflect the "old" version of the software documentation accessible to users within minutes of reverting the source-code.

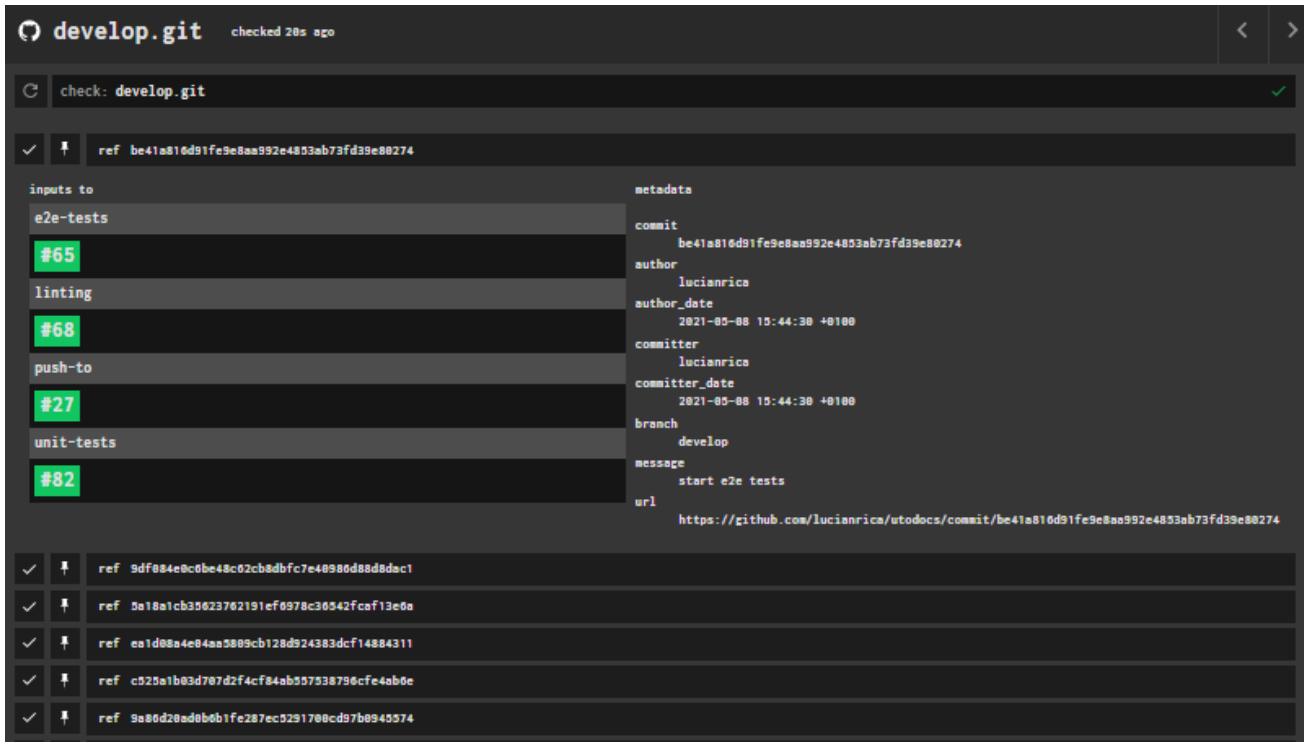

At the same time, the developer can see real time progress of their application status of their unit test or integration test and any other required tasks just as a normal flow of a software deployment life cycle and can track any version of a deployment with its associated output, e.g. a failed unit test job.

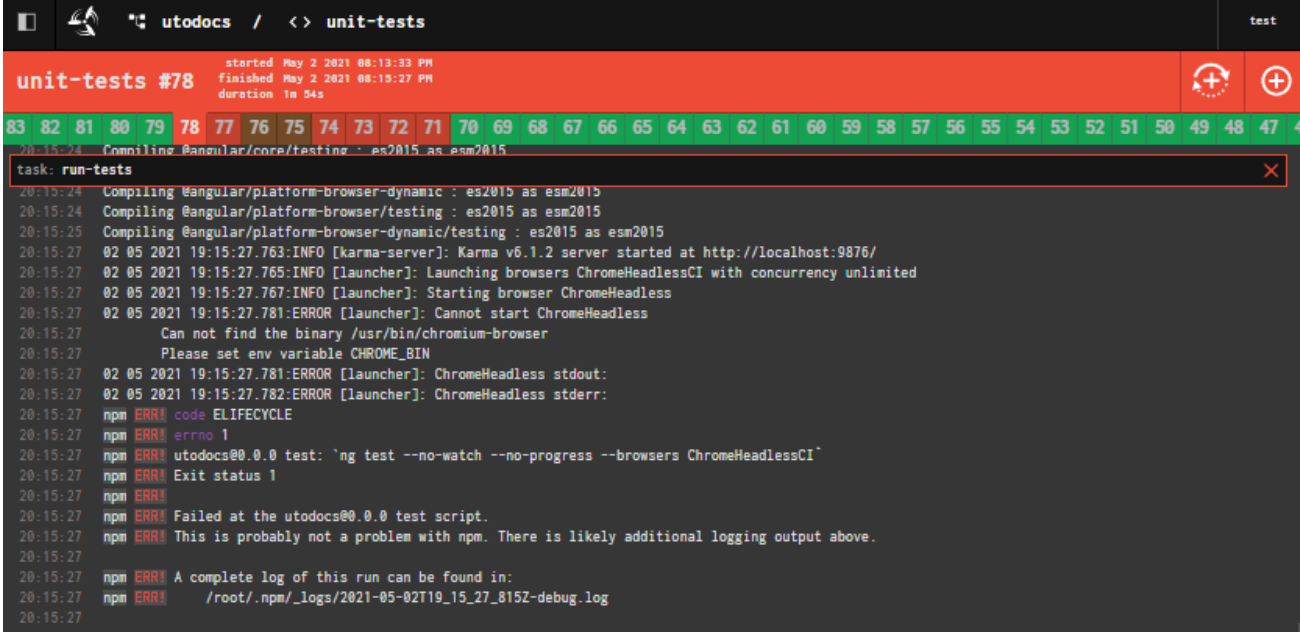

For the front-end application, I used Angular framework to create a single page application and as this is a proof-of-concept application, I added few additional pages to spark interest and attract people in supporting the system. The application is live and available at[: https://utodocs.herokuapp.com](https://utodocs.herokuapp.com/)

• Landing page is simplistic with few calls to action messages as we don't want people to get lost of what we are trying to achieve. Snippet from landing page:

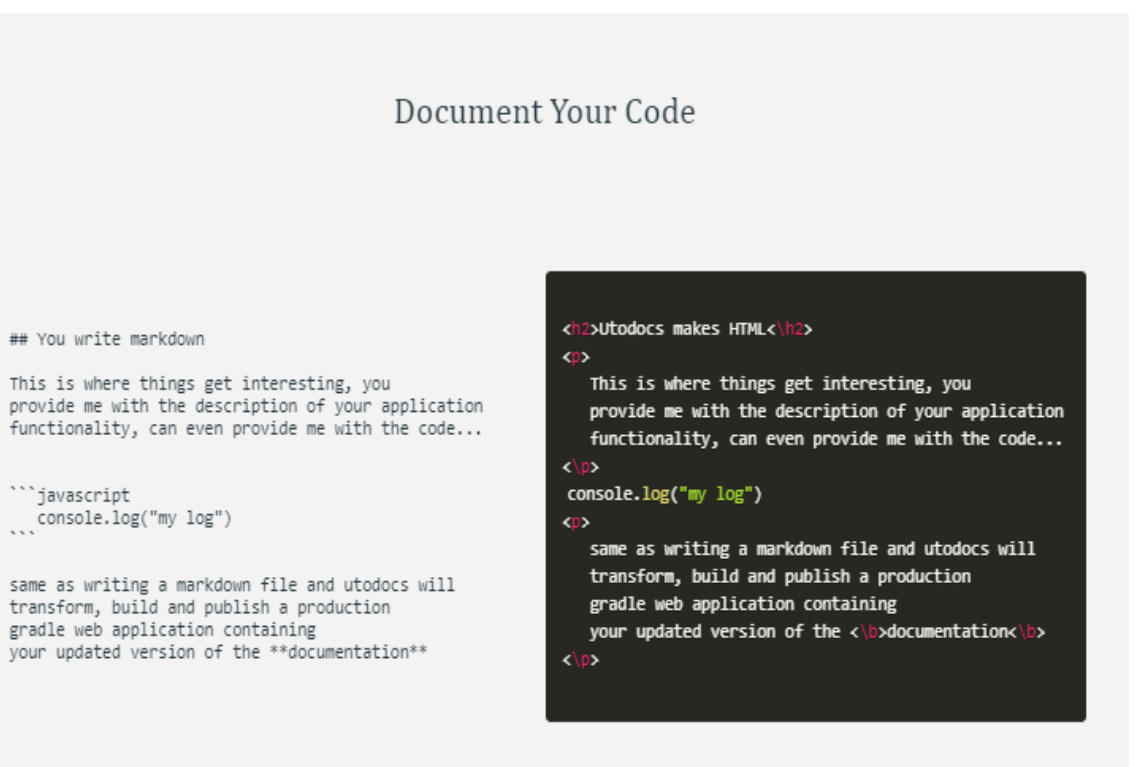

#### the automation

Utodocs is provided and executed as a step within the development pipeline which automatically builds and publishes the latest version of your documentation along side youre code. The documentation itself will be transformed into an exact replica of this angular web-app and published to a cloud provider of choice. Learn more about utodocs here.

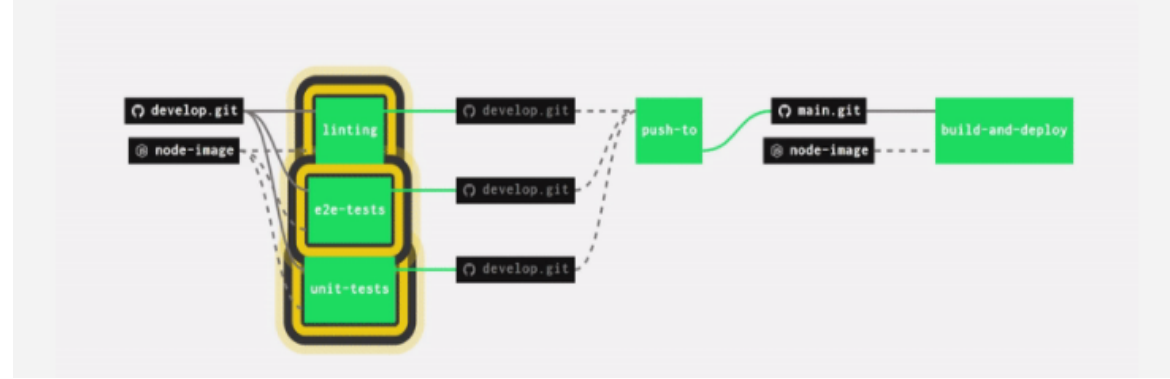

• I have also added a blog and contribute section for any developer who enjoys the idea and wants to contribute into creating a better experience for the developers using utodocs or simply needs more insights into why which I reflected into my blog.

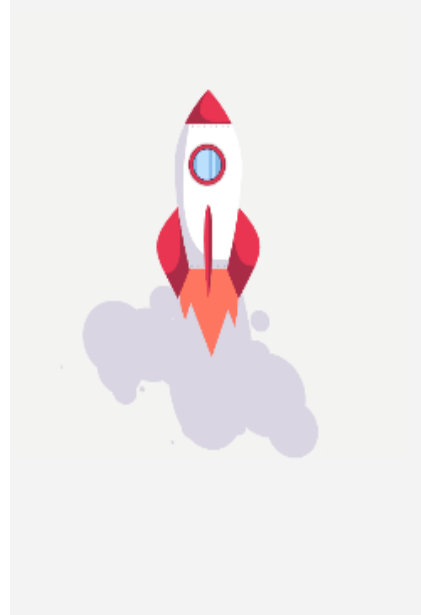

utodocs

#### HOME DOCUMENTATION CONTRIBUTE BLOG

## Contribute

The way a team plays as a whole determines its success. You may have the great stars in the world, but if they don't play together, the club won't be worth a dime

The people who want to contribute to utodocs should do so for the love of open ecosystem, and most importantly, pushing the web forward together. Because v Collective model and transparency across products, we want to funnel support i free software for projects or core teams using utodocs automation.

## How Can I Help?

Anybody can help by doing any of the following:

- . Ask your employer to use utodocs in projects.
- . Help us write and maintain the content on this site.
- Contribute to the core repository.
- Encouraging Employers
- The documentation is by far the most interesting feature of the application. Simply put I used utodocs/the system to document itself so that is a live sample of the documentation created by utodocs on how to use and understand utodocs.

### utodocs

Writing Documentation | Markdown Cheatsheet

#### 1 Welcome -<br>- 1.1 Introduction .<br>- 1.2 Glossarv - 1.3 Technologies - 1.4 Licence > 2 Understand Utodocs  $\sim$  3 Getting Started -3.1 Prerequisites

- 3.2 Setting Up Concourse

 $-3.3$  Install

 $\rightarrow$  4 Setup

### Welcome to utodocs

First of all I would like to say thank you for taking an interest into utodocs automation. We are thrilled to see you here and hope you are enjoying our product so far, and just to keep you posted, we are always working to make utodocs exactly what you need for your live application and your feedback helps us decide which features to build, and what improvements should be made to our product.

#### Project Background

This technical report provides the analysis and discussion of scope for the development of an automated code documentation system strategy. The strategy deals directly with the management of code documentation. The proposed project will give developers the ability to replace the manual task of gathering and assembling code documentation with an automated system to build and deploy production grade documents.

#### **Project Aims**

The aim of this project is the creation of a system for automating code documentation process which will gather source documents and assemble them into a ready to deploy web application. The system will work within an automated development process, recognise repository changes, and automatically start a task within the software pipeline publishing the web application to the cloud and making it accessible to end uses within minutes.

#### Version controlled plain text

As programmers we live in a world of plain text. Our documentation tooling should be no exception. We want tools that turn plain text into pretty HTML. We also have some of the best tooling available for tracking changes to files. Why would we forgo using those tools when writing documentation? This workflow is powerful, and familiar to developers.

#### Markdown

Your first steps in documentation should go into your Markdown. Code hosting services will render your

• Heroku Cloud – Initially I had the application deployed to Microsoft's Azure cloud by my account credit recently expired so I had to redeploy my application to Heroku cloud. The application is deployed automatically on every GitHub push so as a developer I do not have to take any steps into creating a new version of the app.

I simply work on a new feature on my local environment and when it is ready, I simply push it to the develop branch and everything else is taken care of, unit tests, deployments, conversions etc. P.S. In a real-life scenario this should be done by a pull request where developers will

inspect the code at hand and approve/reject the pull request which will than be merged into develop if approved and continue with testing etc.

#### 3. Testing

<span id="page-28-0"></span>For the testing part of the system, I used Karma test runner for JavaScript code that runs on NodeJs and have them executed in the browser. The test runner is running the tests and checks the within the browser to see if the desired output matches what the browser displays.

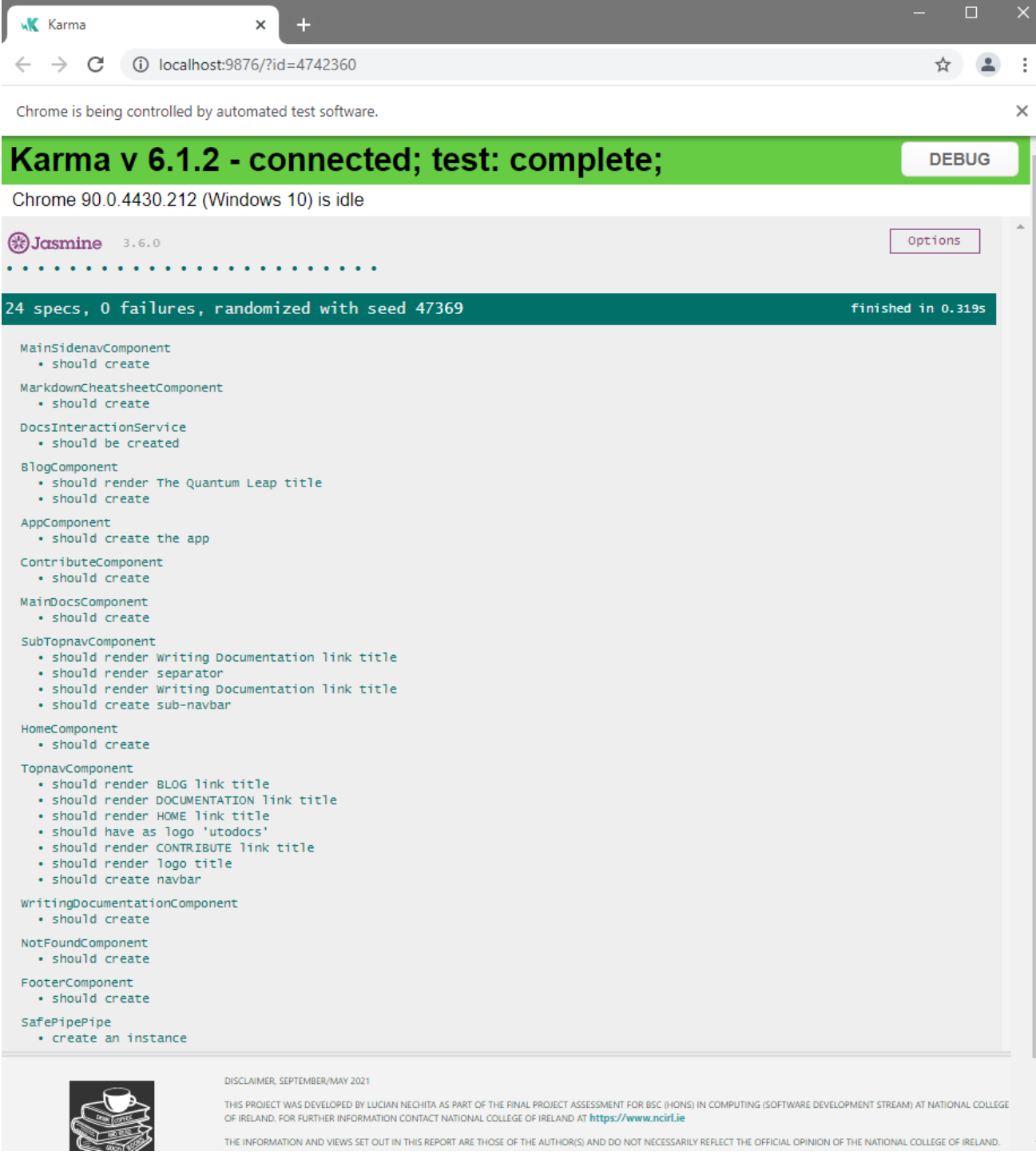

This works well on the local environment as the developer can inspect the tests and see any failures with the reason why it fails. When we run this test within the pipeline it is a different story as there is no developer to watch this test and having chrome opening within the pipeline will result in an error. To make it work in the pipeline I had to use a HeadlessChrome which is a version of Chrome browser working in a sandbox environment without being the full UI, essentially running Chrome without Chrome, is just the underling code and I have to say it was quite challenging to set it up.

Jasmine is the framework used for creating the unit tests for the application. Jasmine is a behaviour driven testing framework for testing JavaScript code. Initially I planned to use Mocha testing framework, but I experienced many issues when running the tests within the pipeline again as they require a Browser DOM. So, I had to change to Jasmine testing framework as it does not require a DOM and it is the most popular within Angular framework. Jasmine also comes with a very hand test reporter which builds a status page of our overall test coverage.

#### **All files**

91.83% Statements 65/71 0% Branches 0/6 81.67% Functions 19/24 84.91% Lines 51/57

Press n or j to go to the next uncovered block, b, p or k for the previous block.

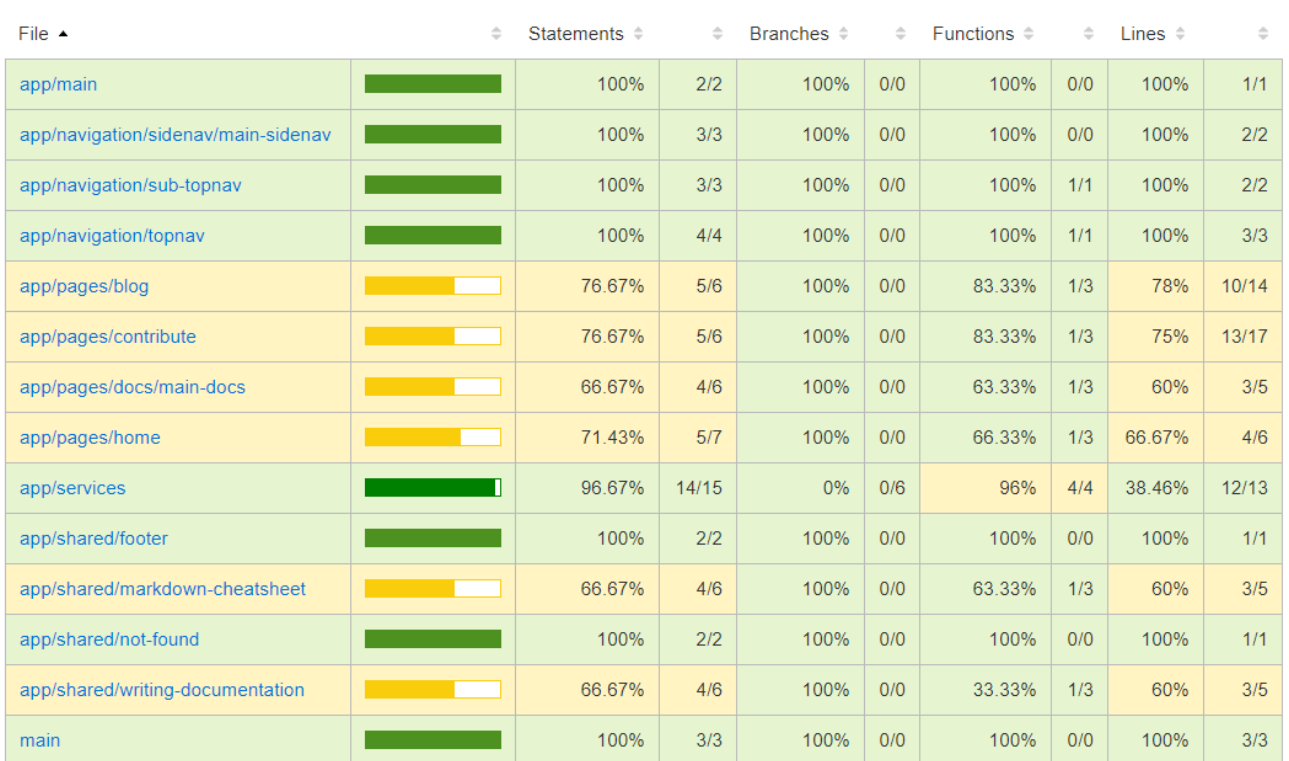

At this stage, the pipeline does not run tests for the "feature" git branch and in a real-life scenario it should run the unit-tests on any branch that requested a "pull request", as I am a one-man team it didn't make sense to enable such functionality. You can also see above that the unit tests are not 100% code coverage but again as this is more a proof-of-concept/start-up type of application it is recommended not to create any unit/integration tests etc. as it is a waste of time and money. Usually in a start-up/proof-of-concept requirements will change very often making any tests created redundant and the market still needs to accept,

application needs to prove itself worthy and potential to generate income before we can spend money on testing. As such I have created end-to-end/unit-tests to cover the National College of Ireland continuous assessment requirements but in a real-life scenario I would not.

I have also added a linting task within the pipeline which checks the code for programmatic and stylistic errors. It is a static code analyser which will format the code before it's deployed to the version control provider. The process should be done before each pull request but as I am a one-man team this step is done between develop and main branch. If code is not properly formatted the pipeline will output an error and refuse the deployment.

#### <span id="page-30-0"></span>4. Evaluation

The evaluation of the system was done with creating the documentation for itself. The system is highly scalable as it makes use of the latest industry tools as Docker images for pipelines where we can instantiate multiple pipelines to work depending on the lead and requirements and as the system makes use of cloud platform the front-end application can scale horizontally of vertically depending on the cloud provider but with no impediments from the system itself.

The version of the documentation will reflect the latest version at the version control provider, such as GitHub, making it quite robust in terms of correctness of the documentation. So as long the developer has the desired version of the source-code and documentation on GitHub the system is guaranteed to display the correct version.

The documentation is deployed within 3-4 minutes of creating a new version of the document and as it is an Angular front-end application it only has few kilobytes in size making it very fast into accessing it from a browser, around two hundred milliseconds until the application is fully loaded into the browser.

#### 5. Conclusion

<span id="page-30-1"></span>Considering that I am part-time student with full time job and more modules to work on, building the application took a very long time but even to my surprize using the application into creating the documentation was done very quick. We can fully document an application within one day as long as we know the content of the documentation which is quite awesome.

The application strength is that developers can just create documentation without learning new tools or this tool. As long as they have some knowledge of Angular and CSS, they can easily manipulate it to create a completely different User Interface. Also, the documentation will reflect the latest source-code change as it is deployed or reverted at the same time with the source-code which is a very robust way in making sure the documents reflect the actual source-code software functionality.

One of the disadvantages of the application is that it was only tested wit GitHub version control platform, it might work with other platforms but as I did not test it, I'll put it as a disadvantage. Another disadvantage is that the angular application needs a server to run on the cloud which feels a bit like a waste of money to have a server running on the cloud just to serve documentation, better approach will be to have a fully static website which will be cheaper.

#### 6. Further Development and Research

<span id="page-31-0"></span>I really like the end result of my application and as a future research I will get feedback from developers and try to understand what other people need from a document automation system, where I can improve. Also, in real world scenario businesses have multiple version control repositories and even in different providers. Having the system act as a platform for the organisation code documentation and serve documentation from multiple repositories from different providers will make it more robust and even more attractive to developers.

The system will keep the same direction in terms of "learn free" feature and try to avoid having "settings" within the system as the more "settings" we have the more time the developer needs to spend in learning the application making his life harder instead of easier.

### <span id="page-32-0"></span>References

Agile, n.d. *Introduction to Test Driven Development (TDD).* [Online] Available at: http://agiledata.org/essays/tdd.html [Accessed 17 12 2020].

Alliance, A., 2018. *What is Agile?.* [Online] Available at: https://www.agilealliance.org/agile101/ [Accessed 17 12 2020].

Andrew, R., 2018. *Grid by Example.* [Online] Available at: https://gridbyexample.com/examples/ [Accessed 17 12 2020].

Azure, M., 2020. *Get to know Azure.* [Online] Available at: https://azure.microsoft.com/en-us/overview/ [Accessed 17 12 2020].

Azure, n.d. *Azure Pipelines.* [Online] Available at: https://azure.microsoft.com/en-us/services/devops/pipelines/ [Accessed 15 12 2020].

Concourse, 2017. *Concourse.* [Online] Available at: https://concourse-ci.org/pipelines.html [Accessed 17 12 2020].

developer.mozilla, n.d. *JavaScript.* [Online] Available at: https://developer.mozilla.org/en-US/docs/Web/JavaScript [Accessed 15 12 2020].

GeeksForGeeks, 2017. *Functional vs Non Functional Requirements.* [Online] Available at: https://www.geeksforgeeks.org/functional-vs-non-functional-requirements/ [Accessed 17 12 2020].

GitOps, 2017. *GitOps.* [Online] Available at: https://www.gitops.tech/#:~:text=GitOps%20is%20a%20way%20of,Git%20and%20Continuous%20Deployment%20tool s. [Accessed 18 12 2020].

Goldis, A., 2018. *How to document source code responsibly.* [Online] Available at: Code documentation [Accessed 15 12 2020].

Guides, G., n.d. *Mastering Markdown.* [Online] Available at: https://guides.github.com/features/mastering-markdown/ [Accessed 18 12 2020].

Manager, p., 2020. *The Ultimate Guide to Gantt chart.* [Online] Available at: https://www.projectmanager.com/gantt-chart [Accessed 17 12 2020].

Markdown, 2017. *What is Markdown?.* [Online] Available at: https://www.markdownguide.org/getting-started/ [Accessed 17 12 2020].

Microsoft, 2018. *What is cloud computing?.* [Online] Available at: https://azure.microsoft.com/en-us/overview/what-is-cloud-computing/ [Accessed 15 12 2020].

Mocha, n.d. *Mocha.* [Online] Available at: https://mochajs.org/ [Accessed 17 12 2020].

NodeJS, n.d. *About Node.js.* [Online] Available at: https://nodejs.org/en/about/ [Accessed 15 12 2020].

PCMAG, 2016. *Definition of Web application.* [Online] Available at: https://www.pcmag.com/encyclopedia/term/web-application [Accessed 16 12 2020].

Smashing, 2016. *What Is Responsive Web Design?.* [Online] Available at: https://www.smashingmagazine.com/2011/01/guidelines-for-responsive-webdesign/#:~:text=Responsive%20Web%20design%20is%20the,use%20of%20CSS%20media%20queries. [Accessed 15 12 2020].

StackExchange, 2017. *What is development automation?.* [Online] Available at: https://softwareengineering.stackexchange.com/questions/178311/what-is-development-automation [Accessed 15 12 2020].

Stolberg, S., 2009. *Enabling Agile Testing through Continuous Integration,* Chicago, IL, USA: IEEE.

technopedia, 2016. *Software Repository.* [Online] Available at: https://www.techopedia.com/definition/32890/software-repository [Accessed 15 12 2020].

Technopedia, n.d. *Production Environment.* [Online] Available at: https://www.techopedia.com/definition/8989/productionenvironment#:~:text=Production%20environment%20is%20a%20term,intended%20uses%20by%20end%20users. [Accessed 06 12 2020].

TechTerms, n.d. *End User.* [Online] Available at: https://techterms.com/definition/enduser#:~:text=An%20end%20user%20is%20the,or%20programmers%20of%20the %20product. [Accessed 06 12 2020].

UTM, n.d. *Concept: Use-Case Model.* [Online] Available at:

http://www.utm.mx/~caff/doc/OpenUPWeb/openup/guidances/concepts/use\_case\_model\_CD178AF9.html#:~:text=A %20use%2Dcase%20model%20is,system%20to%20solve%20a%20problem.&text=The%20most%20important%20mode l%20elements,the%20model%20to%20simplify%20communications

[Accessed 15 12 2020].

Vasudevan, K., n.d. *What is API Documentation, and Why It Matters?.* [Online] Available at: https://swagger.io/blog/api-documentation/what-is-api-documentation-and-why-itmatters/#:~:text=API%20documentation%20is%20a%20technical,and%20integrate%20with%20an%20API.&text=API%2 0description%20formats%20like%20the,to%20generate%20and%20maintain%20them [Accessed 15 12 2020].

## <span id="page-34-0"></span>Appendices

#### 1. Project proposal

## <span id="page-34-1"></span>Code Docs Automation

### O ve rvie w

The purpose of this document is to provide the reader with more in-depth detail of my final year project for National College of Ireland BSc (Hons) in Computing programme. The proposed project will give developers the ability to document their code. Documenting the code, the developer written usually takes twice the time to write the code (personal experience). Then the developer spends at least one time to create and publish the documentation.

#### Goal

Free the developer time by reducing the amount of time needed for writing documentation to at least half the time necessary to write the actual code.

The automation tool should be "LEARN FREE" meaning that the developer should not spend time learning how to use the automation functionality inste ad of writing code.

#### O b je ctive s

Create a tool for automating code documentation process which will read the text files from the code repository and transform the text into HTML. Create the automation process within a Continuous Integration/ Continuous Delivery pipeline and publish the HTML package online so other developers can access. Automation process should read the folders and paths of the documents repository and automatically cre ate the navig ation of the we b site .

#### Be ne fits

Freeing up developer time will give him time to do more important jobs, improve code quality and fix more bugs and overall improving the business logic and deliver more value to the customer and business itse lf.

#### Ke y Succe ss Factors

The automation tool should be coding language agnostic so any developer from any background can bene fit. The automation tool should be "learn free" so any developer can focus on what their best at inste ad of using comp any time to le arn how to use our tool.

The automation tool should include all stages of the software development life cycle. Building software functionality usually include documents, scattered across different apps or places. For example, a UML use case mode lling documentation from requirements elicitation, might be small but powerful into helping us b uild ing the d ocumentation for a unit of functionality, like who can use it (actors), what they need (p re requisites), and how to use it (flow of events).

## Proje ct Plan

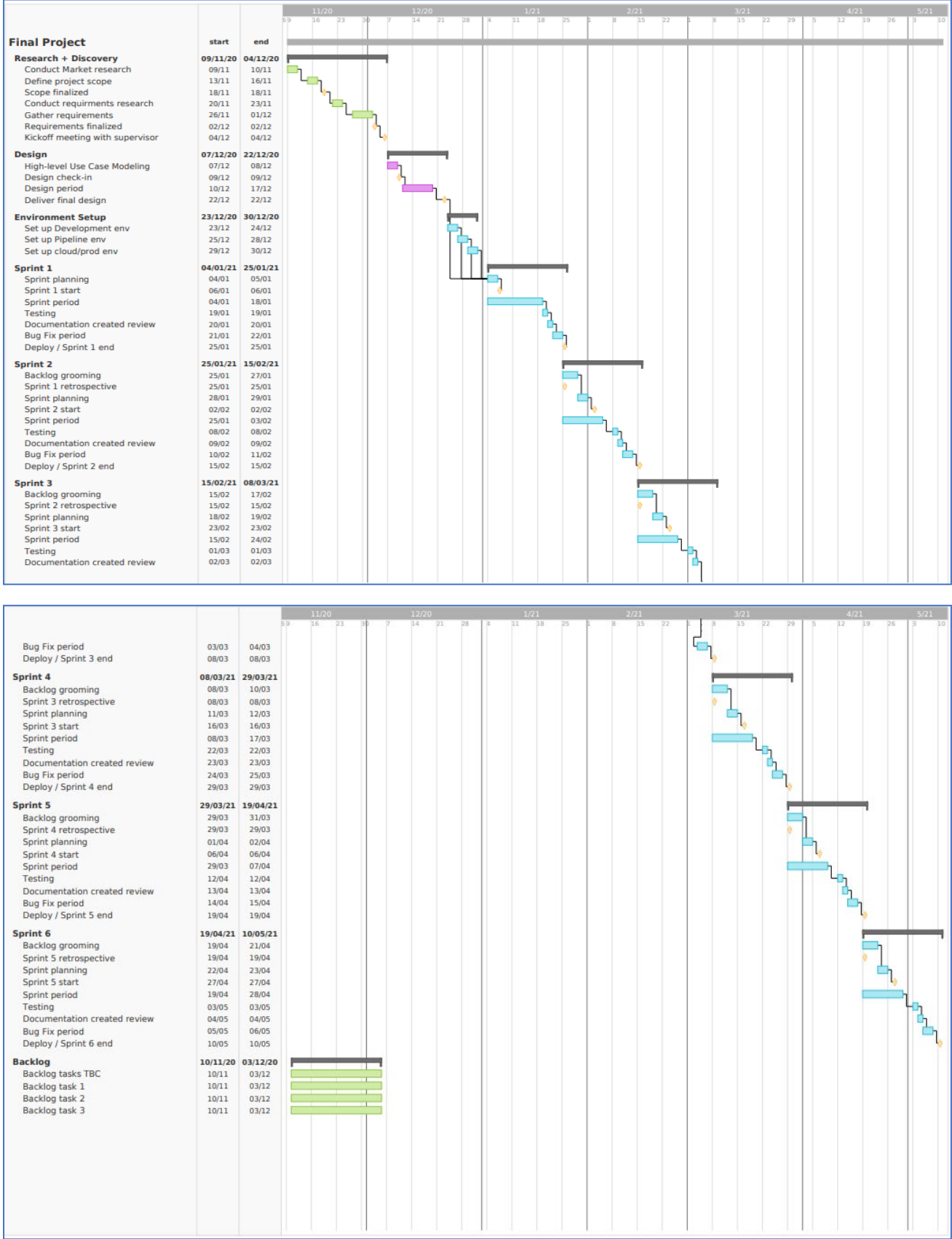

### Te chnical De tails

- The project will make the use of NodeJS engine which will give us the ability to run the application within a pipeline.
- The project will be built mainly with JavaScript language, most likely can be built with any language but my skills with JavaScript are greater than other languages.
- The project will make use of the use case modelling technique in building the actual end user p ub lishe d d ocumentation.
- The project will follow the software documentation life cycle and gather as much information as possible from each step for building the documentation.

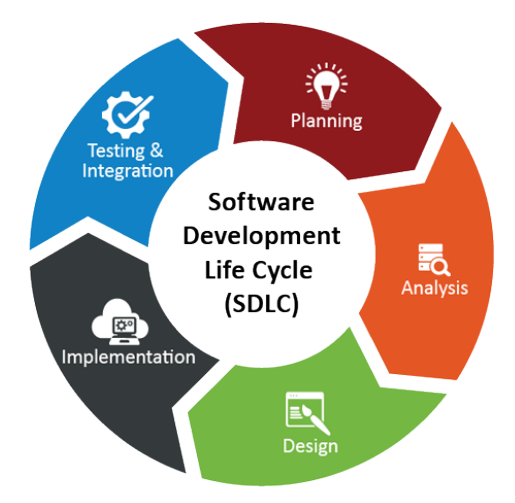

- The project will be used to document itself during the process of building the automation
- The project will make use of HTML and CSS Grid technologies for the front-end resulting package.
- The project will use .md type (markdown extension) files where all the data will be gathered by the de velopers.
- The project will use Concourse pipelines technologies to implement continuous integration/continuous deploy and docker images for the underling infrastructure
- The project will deploy the documentation for itself created by itself on a cloud platform like Heroku or Azure .

The project will use Mocha frame work for unit and integration tests and to convey information to the documentation automation system for building the documentation.

#### Evaluation

The system will be tested by creating the documentation for itself while building it and I should be able to read the documentation online.

#### 2. Reflective Journal October

<span id="page-37-0"></span>National College of Ireland Course : BSc (Hons) in Comp uting – Software Deve lop me nt Month: October 2020 Lucian Nechita, x16149505

## Code Docs Automation

#### Backg round

My final project is an automated application to help developers document their software. The application will be designed to live within a Continuous Integration / Continuous Development pipeline, it will read hand-written documents and convert it to a production ready website.

#### Planning

As any good project implementation starts with few sessions of planning. First week of October is all about planning how I can, and how I want to build my application. Discovering the required technologies involved and assessing critical skills necessary in building the application, is at highest priority.

#### Re se arch

In the second week of October, I put all my efforts into research on competitive applications, their market share and highlight their achievements, where exactly people connected with their own technology and what they loved about it. I believe it is important to see what other people will love to see achieved from such technolog ie s

#### Brainstorming

Third and fourth week of October was all about brainstorming features on my application. I allowed two weeks for this task as I want to make sure I will build exactly what I need and diminish the chances to miss on op p ortunitie s, missing fe ature s.

#### Achie ve me nts

The month of October helped me better understand the problem I face. Although I will continue over the month of October to iterate over and over the planning part of the project as a better knowledge of project requirements will speed up the development progress later down the road

Student Signature: Lucian Nechita Date: 27/09/2020 Sup e rvisor's Sig nature : …………. Date: / /2020

#### 3. Reflective Journal November

<span id="page-38-0"></span>National College of Ireland Course : BSc (Hons) in Comp uting – Software Deve lop me nt Month: November 2020 Lucian Nechita, x16149505

## Code Docs Automation

#### Backg round

For the month of November, I spend time on planning and research for my final project which is the automated application to help developers document their software features. As it is quite a challenging project, I need to make sure I know what I want to build before I start building it, otherwise I will spend more time redoing the functionalities which I will build.

#### Proje ct Sub missions

For the first week of November, I completed the ethics form and assembled the project proposal report required by National College of Ireland BSc in computing programme. This is very important as communicating your project and ideas to others will help you better promote your product.

#### Gantt Chart

Project management took my second week, and it is another important step in building my automation software and Gantt chart is one of the most popular way of showing, planning, and illustrate project's schedule. Doing this I can better plan my activities and keep an eye on the deadlines which makes me more suitable to deliver my project successfully.

#### Following the Plan

Following my Gantt chart, I spent third week of November researching the market in dept and I found some similar app lications, but they are limited to only one programming language and it is mostly just for API's. While researching I start to get more and more idea's, so I defined the scope of the project relative to the time I have. I will try to stick to the scope as I do not want to get overwhelmed by the amount of work.

#### Gathe ring Re q uire me nts

My final week in the month of November was mostly about making more research, on requirements g athe ring b est p ractice s and the actual re q uire me nts of my automation framework/ap p lication.

#### Achie ve me nts

Having the requirements finalised is a major milestone and I managed to keep progress in sync with my project management plan. I have a better idea of what my software should do and what it should not do.

Student Signature: Lucian Nechita Date: 27 / November /2020 Sup e rvisor's Sig nature : …………. Date : / Novemb e r /2020

#### 4. Reflective Journal December

<span id="page-39-0"></span>National College of Ireland Course : BSc (Hons) in Comp uting – Software Deve lop me nt Month: December 2020 Lucian Nechita, x16149505"

## Code Docs Automation

#### Backg round

For the month of December, I spend my time on design and design related research for my final project, the automated application to help developers document their software features.

#### De sig n

My first two weeks in the month of December was mostly about the design of the features for my app lication and create the use case modelling of my app lication which I will need to use to build my software documentation. So, I had to be care ful about the quality of my use case modelling as it will impact the end-result of the automated documentation.

#### Re q uire me nts Elicitation

As use case modelling is a really good tool for requirements elicitation and represent system's requirements, I spend time researching best practices and iterating over key elements in my use case's se veral time to make sure I really understand what they supposed to deliver. It was good as my knowledge g row in req uire me nts e licitation and d escrib e how actors use a syste m to achieve a p articular g oal.

#### Proje ct De live rab le s

Final Project midterm was in the month of December and I had to put some time aside to complete project's de liverables required by National College of Ireland BSc in computing programme. Really happy that I managed to plan for these steps in my project's management Gantt chart and it was easier to manage.

#### Environme nt Se tup

For the last week of December, I set up the development environment which involved setting up GitHub and my computer's environment variables to development, created the pipeline and run a hello world Node JS app lication within the pipe line, and connected the pipe line with the cloud environment for CI/CD.

#### Achie ve me nts

I have gained valuable knowledge for requirements elicitation and set-up the environments as planned. I feel ready to start building my application.

Stud ent Signature: Lucian Nechita Date: 27 / December /2020 Sup e rvisor's Sig nature : …………. . Date: / December /2020

#### 5. Reflective Journal January

<span id="page-40-0"></span>National College of Ireland Course : BSc (Hons) in Comp uting – Software Deve lop me nt Month: January 2020 Lucian Nechita, x16149505"

## Code Docs Automation

#### Summary

In the month of January, I spent most of my time with exams and build ing/p laying around my December b uild of the software p rototyp e .

#### Exams

My first week in the month of January was mostly about the upcoming exams and I spent all my time stud ying and getting the exam papers ready for the dead line. As we had six modules last semester and only four this semester, I decided to delay project work and focus on exams only considering that my project plan included six modules for the second semester as well. Having just four will free up much time for project work enabling me to have this delay.

#### Environme nt Se tup

As I finalised use case modelling documentation during December month and I have built a software prototype I was able to start connecting the application with all my environments. I have created a GitHub account to hold my software source code and created a pipeline in Concourse with Docker orchestrator which will allow me to push the code trough the pipeline, have all the tests executed and the documentation created and save it to the GitHub repository.

#### Proje ct Availab ility

As the documentation needs to be published to a cloud vendor, I have connected GitHub repository with He roku cloud provider which will publish my code online once a new version of the source-code reaches the master branch. This is relatively fast making the documentation available on the internet within minutes which is great as the latest version of the software will have the latest version of the documentation

#### Docume ntation Se tup

The docs automation project makes use of files and folders to generate web app documentation links and content, and although the content generated by the software is working as intended there are some challenges generating the links (or table of contents) as it has to be dynamic, and users should never manually create the links. The issue is within the file-paths as they differ from OS to OS (Linux, Windows etc.) and which link goes where, the OS is sorting the folder structure and we do not need it to be sorted.

Stud ent Signature: Lucian Nechita Date: 27 / January /2020 Sup e rvisor's Sig nature : …………. . Date: / January /2020

#### 6. Reflective Journal February

<span id="page-41-0"></span>National College of Ireland Course : BSc (Hons) in Comp uting – Software Deve lop me nt Month: Feb ruary 2020 Lucian Nechita, x16149505"

## Code Docs Automation

National College of Ireland Course : BSc (Hons) in Comp uting – Software Deve lop me nt Month: Feb ruary 2020 Lucian Nechita, x16149505"

## Code Docs Automation

#### O ve rvie w

For the month of February, I had a very big unfore seen issue. My personal computer crashed beyond normal recovery options. Not really sure why but the motherboard stopped showing any signs of life and I performed all possible troubleshooting methods with no success. My only option was to buy a new motherboard which took a lot of time as I had to make sure it's compatible with other parts. Of course, is not that straightforward as newer motherboards doesn't like older CPU's, so I had to order a new CPU and Rand om-Acce ss-Me mory as we ll.

I would 've takin it to a shop to be quickly fixed but due to Corona virus all shops were closed, and my only option was to fix it myself. So, I ordered the necessary parts but again due to COVID and Brexit combined the parts were very slow to arrive as the delivery was stuck on United Kingdom customs.

This problem really hurt my progress on the final project so far as I was not able to do anything. Only progress I done was to attend the semester two modules on my mobile phone which wasn't a great experience but hey, better than nothing.

#### Re cove r lost time

I don't have a really good method of recovery apart of sacrificing few hours of sleep and work on my project. We have 730 hours in a month from which I spend 160 at work and 240 sleeping (8 hours) giving me 330 hours left for college. Dividing that by the number of modules this semester I'm left with 66 hours for e ach mod ule in a month. So, I will have to recover 66 hours, consid e ring that I can cut two hours from my sleeping that will give me roughly 33hours or one month of sleeping two hours less and get back on track with my p roje ct.

#### Conclusion

I b e lie ve I still have a chance to finalize my final ye ar p roject and d e live r most of the p roje ct re q uire me nts. My other option was to apply for a deferral, but I prefer to go forward and try my best, just a little tougher.

Student Signature: Lucian Nechita Date: 27 / February / 2020 Sup e rvisor's Sig nature : …………. . Date: / Feb ruary /2020

#### 7. Reflective Journal March

<span id="page-42-0"></span>National College of Ireland Course : BSc (Hons) in Comp uting – Software Deve lop me nt Month: March 2020 Lucian Nechita, x16149505"

## Code Docs Automation

#### O ve rvie w

For the month of March, I followed my previous plan of sleeping two hours less which was quite challenging and tiring but it did pay off and I managed to bring the project up to date. Also, I was very busy in pushing out assignments for other modules in semester two way before their deadlines so I can get more time to work on my final project.

#### Project profile

Project's profile was created and submitted on teams to be reviewed by the teachers and supervisors, it was quite small task but quite important into advertising my project, so special care was given on the se lected profile photos and target audience messages.

#### Proje ct Docume ntation

For the project documentation I took the feed back received from the mid-point submission and I added a whole system overview as it was quite difficult for the audience what I was trying to achieve and how the system will look like on my old documentation. Also, another feedback was to include more details on the technology used within my project which I successfully added. Only thing left is the testing and evaluation which will have to wait until I implement the tests and evaluate my project

#### The syste m

The system is my only concern at this stage as I do not have any other assignments due. Currently is back up and working as intended on the developing/local environment managing to translate any markdown files into browser viewable pages. I start working on the user interface and hopefully deploy it live on the cloud within a week.

#### Conclusion

Keeping a cool head and being able to adapt even in the most dire and unfore seeable of circumstances helped me recover and stay on the track with my project.

Stud ent Signature: Lucian Nechita Date: 27 / March /2020 Sup e rvisor's Sig nature : …………. . Date: / March /2020

#### 8. Reflective Journal April

<span id="page-43-0"></span>National College of Ireland Course : BSc (Hons) in Comp uting – Software Deve lop me nt Month: Ap ril 2020 Lucian Nechita, x16149505"

## Code Docs Automation

#### O ve rvie w

For the month of April, I followed the requirement on the documentation in building the automation system and created the unit test plus the documentation regarding the testing part of the system.

#### Unit Te sting

Project's unit tests were performed with Mocha framework for NodeJS and JavaScript language and is the most p op ular frame work out here at the moment. The testing was quite difficult to perform as the system involves a lot of terminal commands to talk to the operating system and transform the individual parts into be autiful documentation.

#### User Interface

For the user interface I used Angular framework in the end as I was a bit undecided between front-end frame works. I choose Ang ular for the simp le re ason that is the most use d frame work within larg e organisations and this is a great skill and know-how to have under my development "belt" which will boost my p rofe ssional life .

#### The syste m

The system is capable of taking markdown document and transform them into beautiful code documentation which is deployed along side the source-code itself making the documentation more re levant to the deployed source-code and give developer less chances to have outdated documentation. De velopers are also able to tweak the document looks and feel by adding custom settings into the system g iving the m the ab ility to ke ep the uniq ue ne ss of their ap p lication look and feel.

#### Conclusion

It was a tough problem try and solve and yet the biggest challenge is to figure out the human inputs towards the documentation and discover a way to automate that, so in the near future I plan to play with speech code documentation automation with the hope of capturing the developer thoughts while he codes and develop his solution.

Stud ent Signature: Lucian Nechita Date: 27 / April /2020 Sup e rvisor's Sig nature : …………. . Date: / Ap ril /2020

#### <span id="page-44-0"></span>9. Showcase Poster

#### utodocs

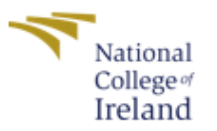

National College of Ireland, BSc (Hons) in Computing 2020/2021 Lucian Nechita, Student ID x16149505

The aim of this project is the creation of a system for automating code documentation process which will aather source documents and assemble them into a ready to deploy web application. The system will work within an automated development process, recognize repository changes, and automatically start a task within the software pipeline publishing the web application to the cloud and making it accessible to end uses within minutes.

"As programmers we live in a world of plain text. Our documentation tooling should be no exception. We want tools that turn plain text into pretty HTML." (write the docs)

"We also have some of the best tooling available for tracking changes to files. Why would we forgo using those tools when writing documentation? This workflow is powerful, and familiar to developers." (write the docs)

At its core, utodocs is a dynamic document bundler for modern applications. When utodocs processes your application documentation, it internally builds a table of contents graph which maps every markdown file in your project and generates http link's which point into your application CitHub repository.

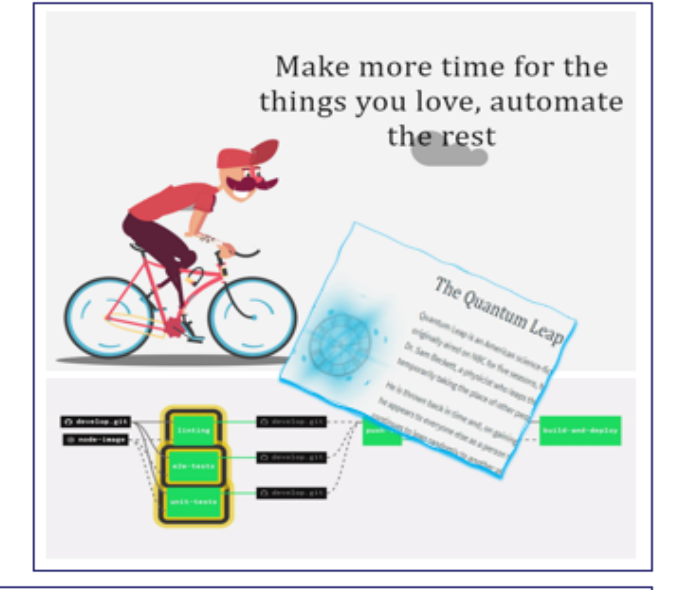

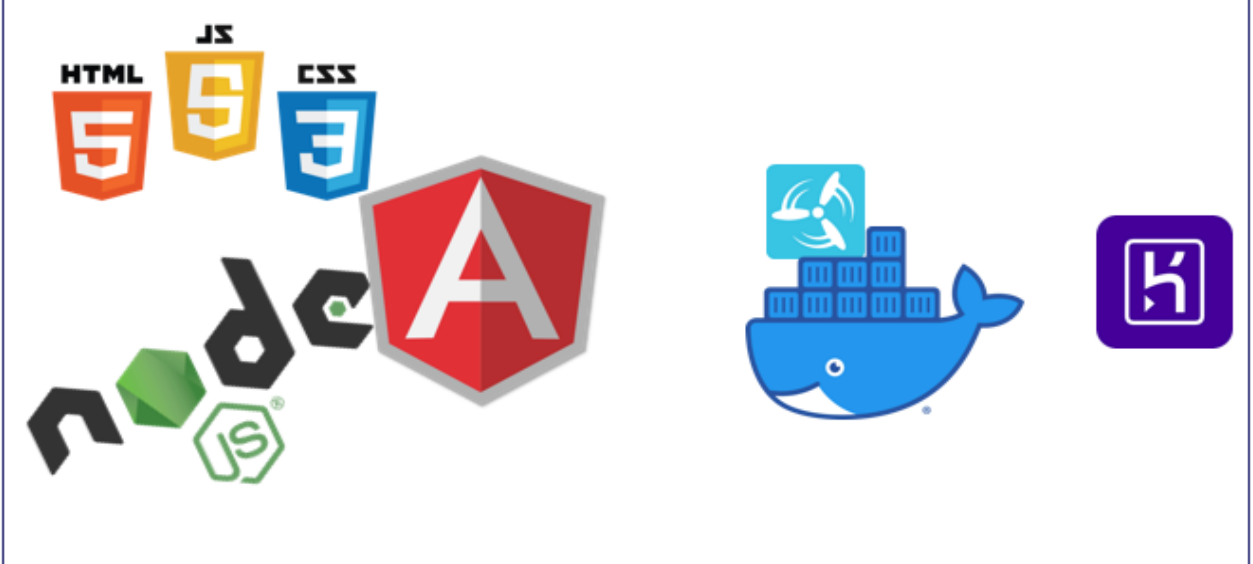

#### 10.Attachments

<span id="page-45-0"></span>Original files for above appendices.

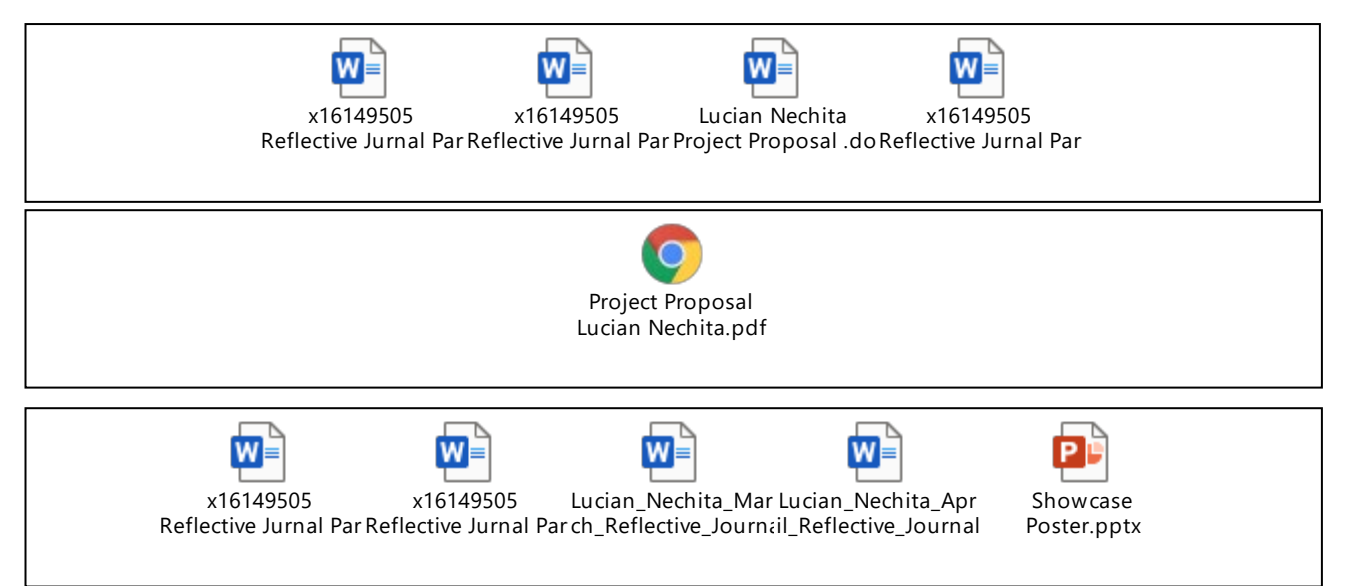